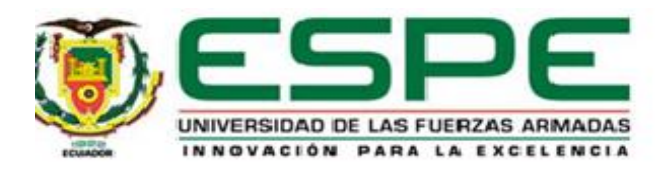

# <span id="page-0-0"></span>**Elaboración y aplicación de un plan de mantenimiento preventivo y correctivo para las fuentes de alimentación dc y ac del laboratorio de Electrónica Digital de la Universidad de las Fuerzas Armadas**

**"ESPE" – sede Latacunga.**

Cando Arequipa, Segundo David, Peralta Coraquilla, Jean Pear y Quinteros Chiliquinga, Carlos

Daniel

Departamento de Eléctrica, Electrónica y Telecomunicaciones

Carrera de Tecnología Superior en Automatización e Instrumentación

Trabajo de unidad integración curricular, previo a la obtención del título de Tecnólogo Superior

en Automatización e Instrumentación

MSc. Guerrero Rodríguez, Lucía Eliana

06 de marzo del 2024

Latacunga

**Reporte de Verificación de Contenido**

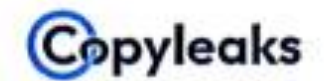

# Plagiarism and Al Content Detection Report

Trabajo Integracion Curricular\_Sr\_Ca...

<span id="page-1-0"></span>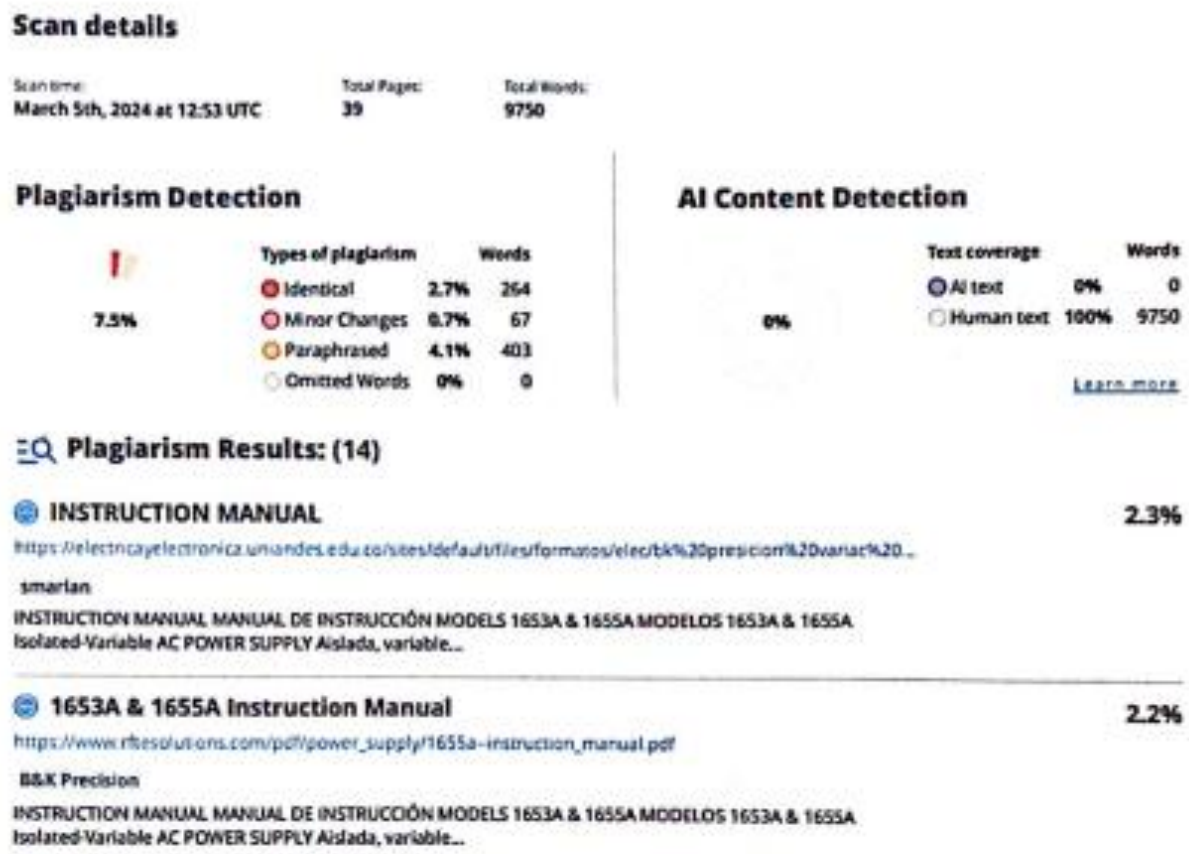

Firma:

æ s ......

MSc. Guerrero Rodríguez, Lucía Eliana

# C.C: 0501878649

<span id="page-2-0"></span>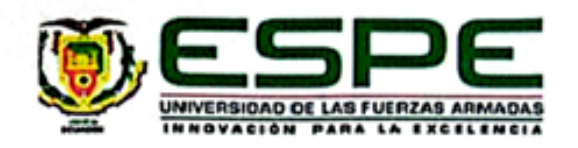

Departamento de Eléctrica, Electrónica y Telecomunicaciones

#### Carrera de Tecnología Superior en Automatización e Instrumentación

#### Certificación

Trabajo de unidad de integración curricular: "Elaboración y aplicación de un plan de mantenimiento preventivo y correctivo para las fuentes de alimentación dc y ac del laboratorio de electrónica digital de la Universidad de las Fuerzas Armadas "ESPE" - sede Latacunga" fue realizado por los señores Cando Arequipa, Segundo David, Peralta Coraquilla, Jean Pear y Quinteros Chiliquinga, Carlos Daniel, el mismo que cumple con los requisitos legales, teóricos, científicos, técnicos y metodológicos establecidos por la Universidad de las Fuerzas Armadas ESPE, además fue revisado y analizada en su totalidad por la herramienta de prevención y/o verificación de similitud de contenidos; razón por la cual me permito acreditar y autorizar para que se lo sustente públicamente.

Latacunga, 06 de marzo de 2024

Firma:

MSc. Guerrero Rodríguez, Lucía Eliana

C.C: 0501878649

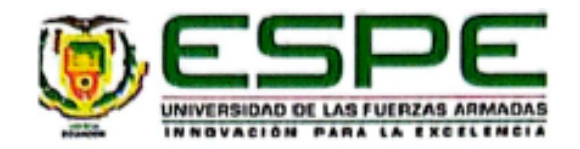

<span id="page-3-0"></span>Departamento de Eléctrica, Electrónica y Telecomunicaciones

#### Carrera de Tecnología Superior en Automatización e Instrumentación

#### Responsabilidad de Autoría

Nosotros, Cando Arequipa, Segundo David, con cédula de ciudadanía N°0503768905, Peralta Coraquilla, Jean Pear, con cédula de ciudadanía N°1725715252 y Quinteros Chiliquinga, Carlos Daniel, con cédula de ciudadanía Nº 1753779188, declaramos que el contenido, ideas y criterios del trabajo de unidad de integración curricular:: "Elaboración y aplicación de un plan de mantenimiento preventivo y correctivo para las fuentes de alimentación dc y ac del laboratorio de electrónica digital de la Universidad de las Fuerzas Armadas "ESPE" - sede Latacunga" es de nuestra autoría y responsabilidad, cumpliendo con los requisitos legales, teóricos, científicos, técnicos, y metodológicos establecidos por la Universidad de las Fuerzas Armadas ESPE, respetando los derechos intelectuales de terceros y referenciando las citas bibliográficas.

Latacunga, 06 de marzo del 2024

Cando Arequipa, Segundo David

C.C.: 0503768905

Peralta Coraquilla, Jean Pear

C.C.: 1725715252

The first

Quinteros Chiliquinga, Carlos Daniel

C.C.: 1753779188

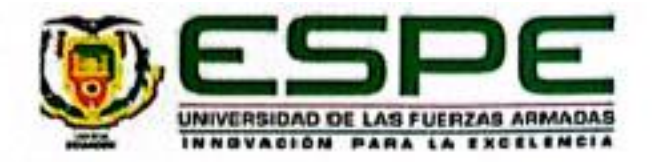

<span id="page-4-0"></span>Departamento de Eléctrica, Electrónica y Telecomunicaciones

# Carrera de Tecnología Superior en Automatización e Instrumentación

# Autorización de Publicación

Nosotros, Cando Arequipa, Segundo David, con cédula de ciudadanía N°0503768905, Peralta Coraquilla, Jean Pear, con cédula de ciudadanía N°1725715252 y Quinteros Chiliquinga, Carlos Daniel, con cédula de ciudadanía N° 1753779188, autorizamos a la Universidad de las Fuerzas Armadas ESPE publicar el trabajo de unidad de integración curricular: "Elaboración y aplicación de un plan de mantenimiento preventivo y correctivo para las fuentes de alimentación dc y ac del laboratorio de electrónica digital de la Universidad de las Fuerzas Armadas "ESPE" - sede Latacunga" en el Repositorio Institucional, cuyo contenido, ideas y criterios son de nuestra responsabilidad.

Latacunga, 06 de marzo del 2024

Cando Arequipa, Segundo David

C.C.: 0503768905

Peralta Coraquilla, Jean Pear

C.C.: 1725715252

Quinteros Chiliquinga, Carlos Daniel

C.C.: 1753779188

#### **Dedicatoria**

# <span id="page-5-0"></span>Estudiante Cando Arequipa Segundo David

Dedico este logro a mis seres queridos, expresando mi profundo agradecimiento a mi padre, madre y hermanos por su inquebrantable apoyo a lo largo de este arduo camino académico. Su constante aliento y presencia han sido mi mayor fortaleza, motivándome a alcanzar este logro tan significativo en mi vida. Agradezco de corazón su amor incondicional y respaldo, que han sido la luz que ha iluminado cada paso de mi trayectoria. Este logro no solo es mío, sino también de quienes siempre creyeron en mí.

# **Dedicatoria**

<span id="page-6-0"></span>Estudiante Peralta Coraquilla Jean Pear

Dedico este trabajo a mi madre y hermano por todo su apoyo incondicional, a mi familia por siempre estar pendiente de mis estudios. A mis compañeros, amigos por toda su amistad y a mis profesores que con su sabiduría y orientación han guiado mi aprendizaje.

#### **Dedicatoria**

#### <span id="page-7-0"></span>Estudiante Quinteros Chiliquinga Carlos Daniel

A mis padres y hermanos, pilares de mi vida. Su amor incondicional y apoyo constante han sido mi inspiración. A través de las noches de estudio y los desafíos académicos, su aliento ha sido mi motor. A mis padres, agradezco la sabiduría que han impartido y el sacrificio que han hecho por mi educación. A mis hermanos, cómplices inseparables, les agradezco por ser mi refugio en momentos difíciles. Este logro es tanto suyo como mío, y celebro nuestro éxito juntos.

#### **Agradecimiento**

#### <span id="page-8-0"></span>Estudiante Cando Arequipa Segundo David

Con gratitud sincera, deseo expresar mi agradecimiento a mis padres, quienes han sido mi mayor fuente de apoyo a lo largo de este arduo camino académico. Su constante aliento y firmeza en no permitirme rendirme han sido la fuerza impulsora detrás de cada paso que he dado.

A mis hermanos, agradezco su comprensión y paciencia durante los momentos de dedicación intensa a mis estudios. Su respaldo incondicional ha sido un pilar fundamental para superar los desafíos.

Asimismo, extiendo mi reconocimiento a mis amigos, cuyo apoyo y camaradería han enriquecido esta travesía. Sus palabras de aliento y momentos compartidos han hecho más llevadera la carga y han contribuido significativamente a mi éxito.

Este logro no solo es mío, sino también de quienes me rodean y han sido mi red de apoyo. A todos ustedes, gracias por ser parte fundamental de este viaje académico.

# **Agradecimiento**

<span id="page-9-0"></span>Estudiante Peralta Coraquilla Jean Pear

Quiero expresar mi más sincero agradecimiento a mi madre y hermano por toda su confianza depositada en mí, a toda mi familia por su apoyo y cariño incondicional a lo largo de esta travesía académica, a mis compañeros de clase y amigos, quienes me han brindado su apoyo y motivación en todo momento y a mis compañeros de tesis que sin su dedicación y apoyo este logro no habría sido posible.

# **Agradecimiento**

<span id="page-10-0"></span>Estudiante Quinteros Chiliquinga Carlos Daniel

A mi amada familia, agradezco su inquebrantable apoyo y amor durante este viaje académico. A mis padres, por ser mi faro de sabiduría, y a mis hermanos, por ser mis aliados constantes. Cada logro de toda mi carrera, lleva consigo su influencia positiva. Este éxito no se ría posible sin su respaldo incondicional.

# <span id="page-11-0"></span>ÍNDICE DE CONTENIDO

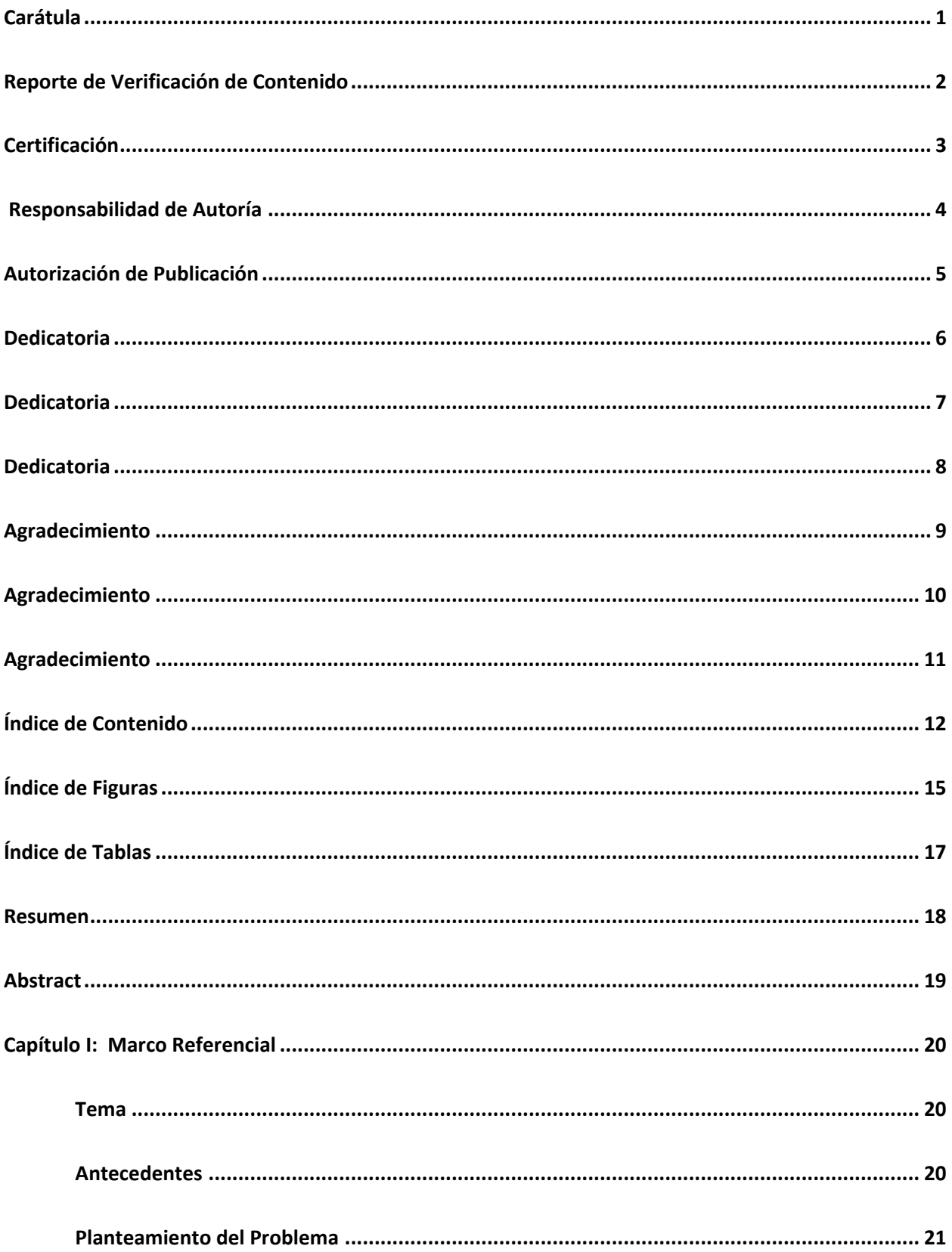

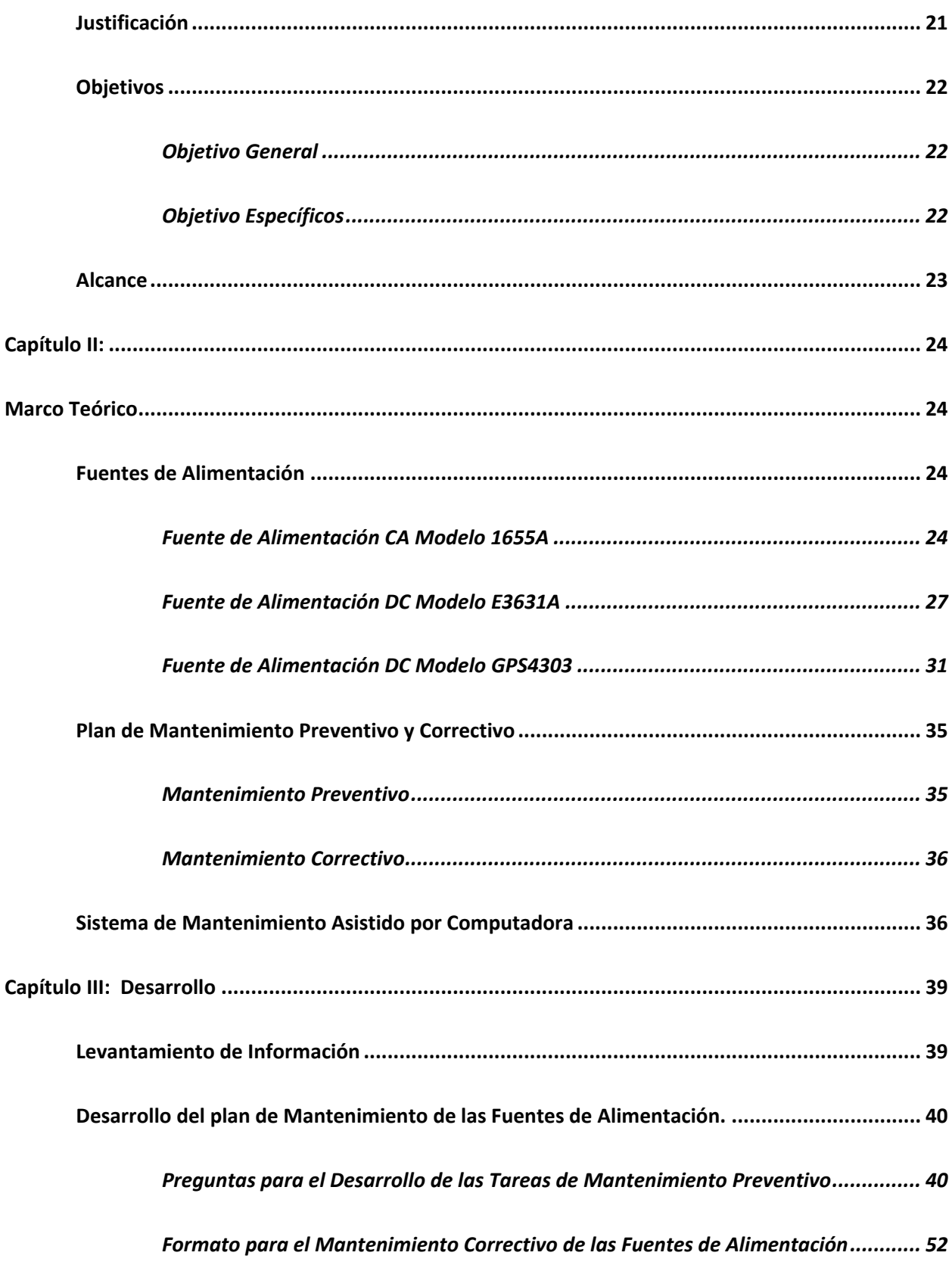

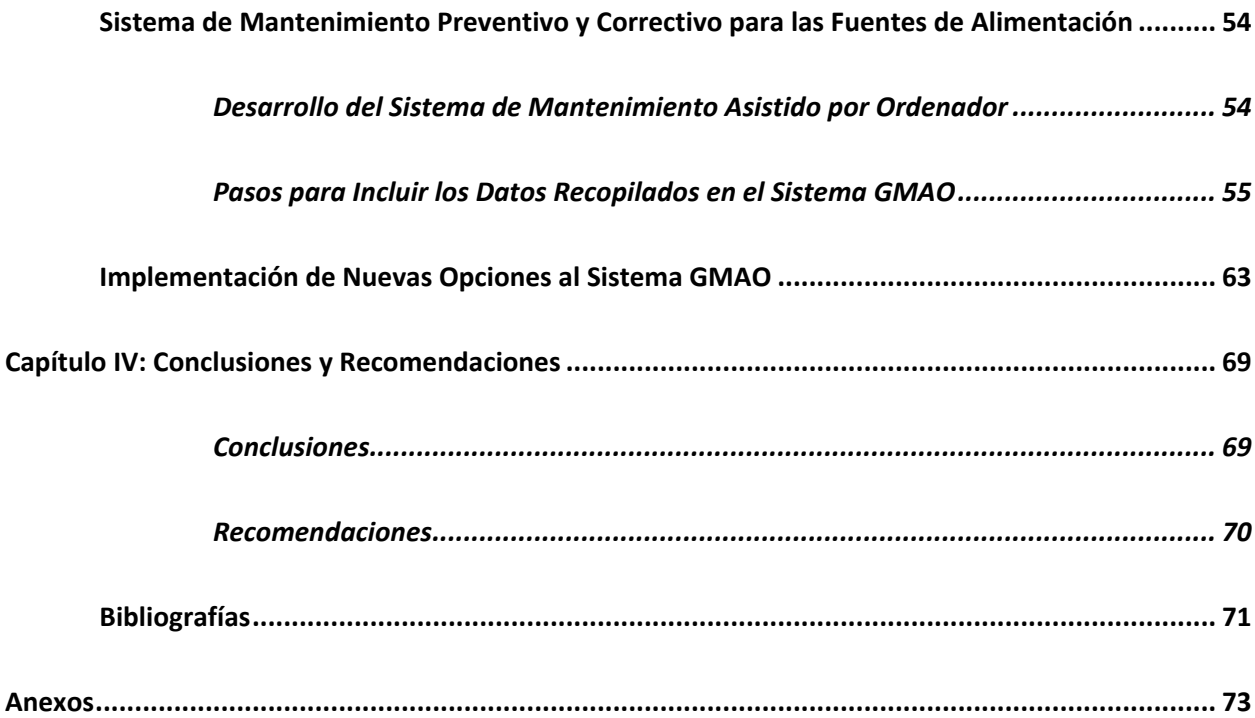

# <span id="page-14-0"></span>**ÍNDICE DE FIGURAS**

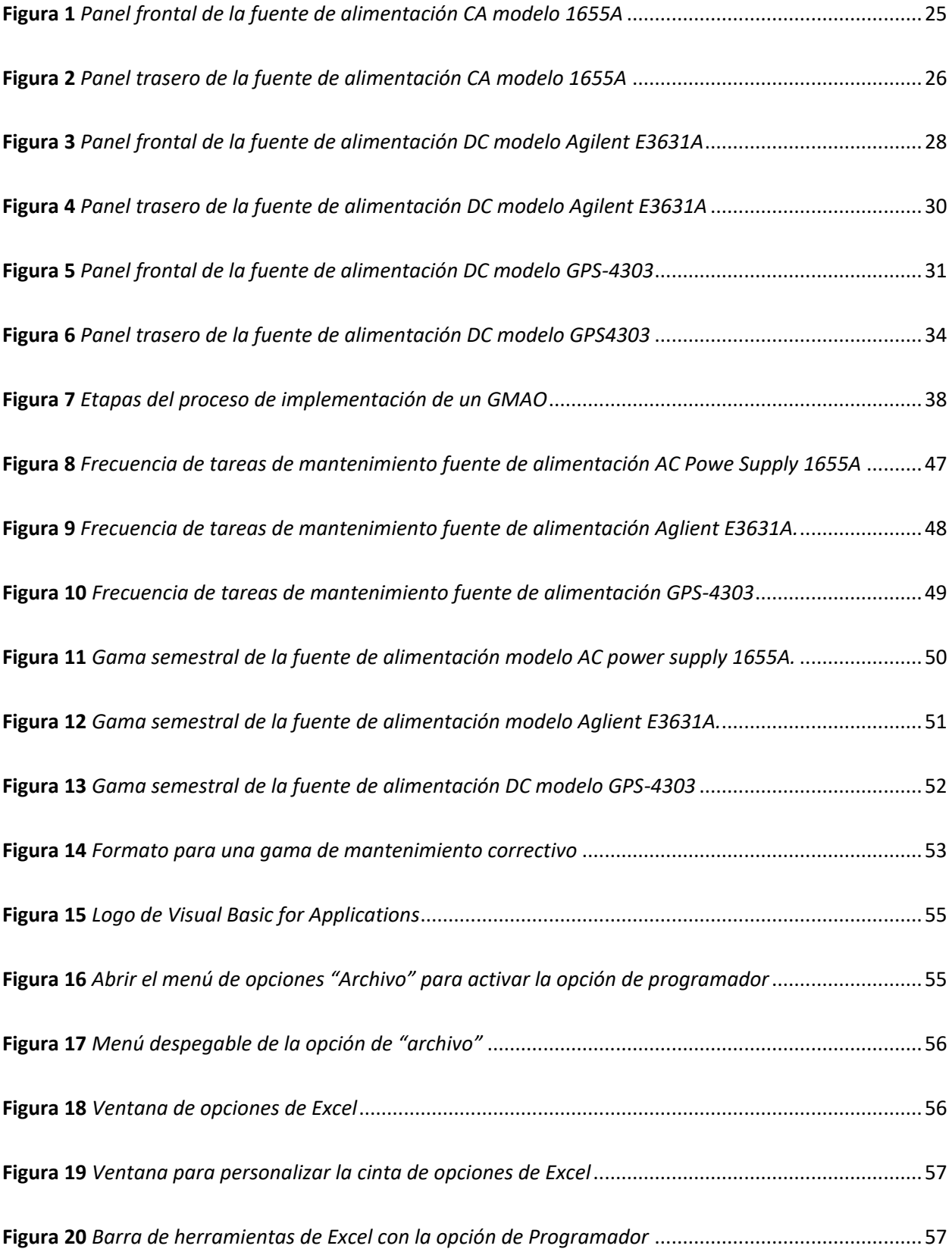

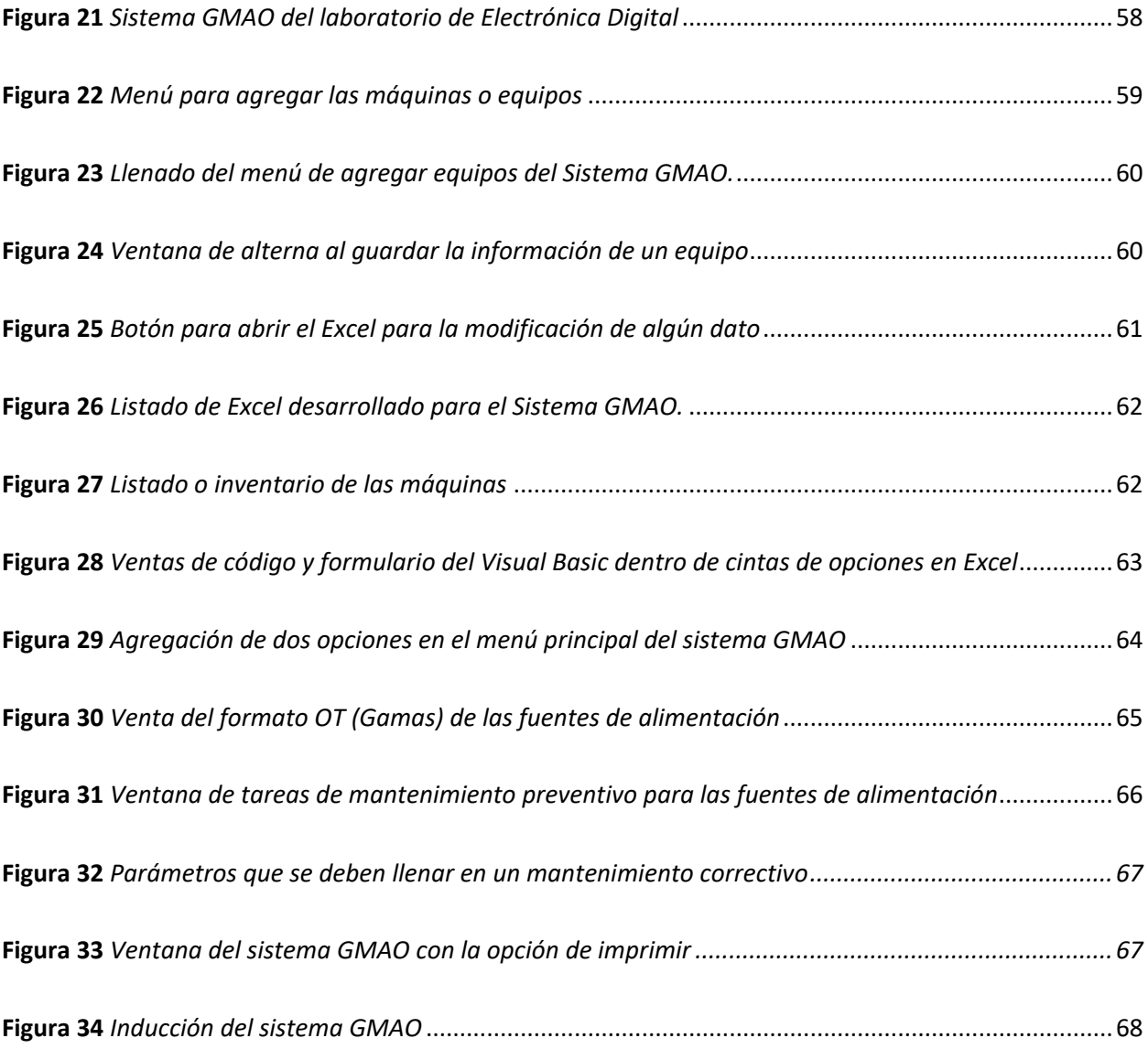

# <span id="page-16-0"></span>**ÍNDICE DE TABLAS**

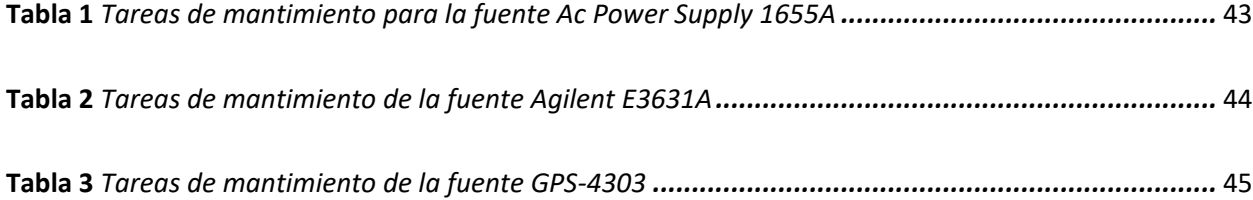

#### **Resumen**

<span id="page-17-0"></span>En el presente trabajo de integración curricular, se presenta la elaboración y rediseño de un plan de mantenimiento preventivo y correctivo de las fuentes de alimentación continuas y alternas del Laboratorio de Electrónica Digital de la universidad de las Fuerzas Armadas "ESPE" – Sede Latacunga. Este proyecto implicó el rediseño del Sistema de Gestión de Mantenimiento Asistido por Ordenador (GMAO), presente en el laboratorio. El objetivo es realizar una gestión de mantenimiento para prevenir y corregir problemas que pueden ocurrir en las fuentes de alimentación, evitando fallos que interrumpan el desarrollo de las actividades y que dificulten su uso. Para la elaboración y rediseño del sistema GMAO, se consideró ejecutar las siguientes tareas: Levantamiento de información y especificaciones técnicas de las fuentes de alimentación continuas y alternas, análisis de modos de fallos, establecer los modelos de mantenimiento, determinar las actividades de mantenimiento – procedimiento, elaborar las órdenes de trabajo o gamas de mantenimiento, elaborar el plan de mantenimiento, elaborar o rediseñar un sistema para el registro de órdenes de trabajo y ejecución del plan de mantenimiento mediante la Gestión de Mantenimiento Asistido por Ordenador. Una vez elaborado el plan de mantenimiento, se aplicó a cada fuente de alimentación continua y alterna garantizado su cumplimiento y puesta en marcha.

*Palabras clave:* Gestión de Mantenimiento Asistido por Ordenador (GMAO), mantenimiento preventivo, fuentes de alimentación, rediseño.

#### **Abstract**

<span id="page-18-0"></span>In this curricular integration work, the elaboration and redesign of a preventive and corrective maintenance plan of the continuous and alternate power supplies of the Digital Electronics Laboratory of the University of the Armed Forces "ESPE" - Latacunga Headquarters is presented. This project involved the redesign of the Computer Aided Maintenance Management System (CMMS), present in the laboratory. The objective is to perform maintenance management to prevent and correct problems that may occur in the power supplies, avoiding failures that interrupt the development of activities and hinder their use. For the development and redesign of the CMMS system, the following tasks were considered: Gathering information and technical specifications of the continuous and alternate power supplies, failure mode analysis, establishing the maintenance models, determining the maintenance activities - procedure, elaborating the work orders or maintenance ranges, elaborating the maintenance plan, elaborating or redesigning a system for the registration of work orders and execution of the maintenance plan by means of Computer Aided Maintenance Management. Once the maintenance plan was developed, it was applied to each continuous and alternate power supply to ensure compliance and commissioning.

*Keywords:* Computer Aided Maintenance Management (CMMS), preventive maintenance, power supplies, redesign.

#### **Capítulo I:**

#### **Marco Referencial**

#### <span id="page-19-1"></span><span id="page-19-0"></span>**Tema**

"Elaboración y aplicación de un plan de mantenimiento preventivo y correctivo para las fuentes de alimentación dc y ac del laboratorio de Electrónica Digital de la universidad de las Fuerzas Armadas "ESPE" – sede Latacunga"

# <span id="page-19-2"></span>**Antecedentes**

La ejecución de este proyecto se fundamentó en la revisión bibliográfica llevada a cabo por Llamba Farinango (2014), en su investigación: "Desarrollo del Mantenimiento Centrado en la Confianza (RCM) de la Central Hidráulica Illuchi N°2". El propósito de dicho estudio, fue crear un plan de mantenimiento centrado en la confianza (RCM) para actualizar el programa de cuidado de la central hidráulica Illuchi N°2. El análisis señaló que el plan de mantenimiento preventivo propuesto se concentra en identificar posibles estados de fallo en el equipo y reducir esta búsqueda mediante el método de análisis de criticidad de la actividad.

En el proyecto desarrollado por Suarez & Tenemaza (2023), se construyó una base de datos con información actualizada y detallada sobre los posibles fallos que podrían presentarse en los osciloscopios del laboratorio de Electrónica Digital de la universidad de las Fuerzas Armadas sede Latacunga. Todas estas fallas se detallan en el documento RCM para su revisión y además se encuentra almacenada en un sistema de gestión de mantenimiento asistido por ordenador (GMAO) que contiene un plan de mantenimiento preventivo y correctivo. Esto permitirá realizar actividades de mejora y control en el laboratorio.

Con estos antecedentes bibliográficos, se quiere dar a conocer la importancia y relevancia que puede tener un sistema de gestión de mantenimiento asistido por ordenador (GMAO), en la asistencia y realización del mantenimiento preventivo y correctivo de los equipos del laboratorio de Electrónica Digital.

#### <span id="page-20-0"></span>**Planteamiento del Problema**

En el Laboratorio de Electrónica Digital de la Universidad de las Fuerzas Armadas "ESPE" Latacunga, se ha desarrollado un sistema de mantenimiento asistido por computador, el cual, establece los parámetros para el desarrollo de un mantenimiento preventivo y correctivo de los osciloscopios, sin embargo, carece del procedimiento para la ejecución de mantenimiento de otros equipos.

Entre los equipos que no están considerados en el plan de mantenimiento, se hallan las fuentes de alimentación del laboratorio, por lo que se establece que la falta de programación de las tareas para su mantenimiento, podrían provocar retrasos en la ejecución de las órdenes de trabajo, dificultades en el seguimiento de tareas, falta de información actualizada sobre el estado de los activos y demoras en el desarrollo de prácticas por parte de los estudiantes.

#### <span id="page-20-1"></span>**Justificación**

En el laboratorio de Electrónica Digital de la Universidad de las Fuerzas Armadas "ESPE" sede Latacunga, se ha identificado una brecha significativa en el sistema de mantenimiento asistido por computador. A pesar de contar con un sistema funcional para los osciloscopios, carece de un procedimiento establecido para realizar el mantenimiento de otros equipos esenciales, como las fuentes de alimentación.

Esta omisión podría acarrear consecuencias adversas, como retrasos en la ejecución de órdenes de trabajo, dificultades en el seguimiento de tareas y la falta de información actualizada sobre el estado de los activos del laboratorio. Estos problemas podrían traducirse en demoras en el desarrollo de

prácticas por parte de los estudiantes, afectando directamente su aprendizaje y el cumplimiento eficiente de las actividades planificadas.

Las fuentes de alimentación son equipos fundamentales en un laboratorio de electrónica, ya que proveen la energía necesaria para el funcionamiento de múltiples dispositivos. La falta de un plan de mantenimiento para estos equipos críticos representa un riesgo tanto para la continuidad de las actividades del laboratorio como para la seguridad y eficiencia en la operatividad de los mismos.

Se establece la necesidad urgente de integrar las fuentes de alimentación al sistema de mantenimiento existente, desarrollando un plan preventivo y correctivo para su cuidado. Esto garantizaría la continuidad operativa del laboratorio, optimizando los tiempos de trabajo, asegurando la disponibilidad de los equipos y proporcionando un entorno seguro y eficiente para el desarrollo académico de los estudiantes.

#### <span id="page-21-0"></span>**Objetivos**

#### <span id="page-21-1"></span>*Objetivo General*

Desarrollar un plan de mantenimiento preventivo y correctivo para las fuentes de alimentación DC Y AC presentes en el Laboratorio de Electrónica Digital.

#### <span id="page-21-2"></span>*Objetivo Específicos*

- Revisar las especificaciones técnicas de las fuentes de alimentación alternas y continuas.
- Desarrollar un plan de mantenimiento preventivo y correctivo para las fuentes de alimentación continuas y alternas del Laboratorio de Electrónica Digital.
- Desarrollar un sistema de Gestión de Mantenimiento Asistido por Ordenador para la ejecución de los planes de mantenimiento.

# <span id="page-22-0"></span>**Alcance**

Este proyecto de integración curricular tiene como objetivo principal desarrollar un plan de mantenimiento preventivo y correctivo de las fuentes de alimentación AC y DC del Laboratorio de Electrónica Digital. Para lograrlo, se contempla llevar a cabo las siguientes etapas:

- Utilización detallada de la información y especificaciones técnicas de las fuentes de alimentación.
- Establecer las actividades necesarias y el procedimiento específico para el mantenimiento requerido.
- Creación del plan de mantenimiento, considerando aspectos tanto preventivos como correctivos.
- Programación de las órdenes de trabajo para una ejecución eficiente.
- Establecimiento de un sistema para registrar estas órdenes y llevar a cabo el plan de mantenimiento mediante el uso del Sistema de Gestión de Mantenimiento Asistido por Ordenador (GMAO). Este programa será aplicado de manera específica a cada fuente de alimentación una vez concebido, garantizando su implementación integral y correcto desempeño dentro del entorno del laboratorio.

# **Capítulo II:**

#### **Marco Teórico**

#### <span id="page-23-2"></span><span id="page-23-1"></span><span id="page-23-0"></span>**Fuentes de Alimentación**

Martín Castillos (2017), determina que, una fuente de alimentación es un dispositivo electrónico, el cual desempeña la función de transformar la tensión de corriente alterna de la red eléctrica a una tensión de corriente continua, para el suministro de energía a una amplia variedad de dispositivos y equipos electrónicos (p. 131).

#### <span id="page-23-3"></span>*Fuente de Alimentación CA Modelo 1655A*

De acuerdo a B&K Precision Corporation (2010) "La fuente de alimentación modelo 1655A de CA, es ideal para suministrar variaciones de voltaje de línea de CA o cualquier producto dado que requiera energía en un amplio rango de corriente" (p. 42).

En las figuras 1 y 2, se muestra una fotografía del panel frontal y trasero, en la cual se podrá apreciar el nombre de cada una de las partes o controles externos que componen la fuente de alimentación CA modelo 1655A, perteneciente al laboratorio de Electrónica Digital de la Universidad de las Fuerzas Armadas ESPE sede Latacunga.

# <span id="page-24-0"></span>**Figura 1**

# 4 8 9 5 **AC POW** 6 3 2 1 7

<span id="page-24-1"></span>*Panel frontal de la fuente de alimentación CA modelo 1655A*

Controles o componentes del panel frontal.

- 1. **Interruptor de encendido POWER ON**
- 2. **Luz piloto de encendido**
- 3. **Interruptor de funciones**
- 4. **Medidor.** La escala apropiada se selecciona por medio del interruptor de funciones.
- 5. **Control AC volts.** Ajusta el voltaje del Receptáculo de ISOLATED OUTPUT de 0 a 150 volts
- 6. **Receptáculo de ISOLATED OUTPUT.** Salidas aisladas de voltaje ac variable. Aquí se conecta el equipo bajo prueba para el caso del modelo 1655A posee dos salidas.
- 7. **Punta de prueba de fuga.** Al seleccionar la función LEAKAGE, se prueba la fuga de la línea tocando con la punta diversas partes metálicas expuestas del equipo.
- 8. **Control SOLDER TEMP.** Girar la perilla en sentido contrario a las manecillas del reloj apaga la salida del cautín soldador. Al rotarla en el sentido de las manecillas, se enciende la salida a una temperatura inicial de reserva, y girarla más aumenta la temperatura del cautín. Este ajuste progresivo permite un control fino de la temperatura, desde niveles tibios hasta el límite superior del rango. Es importante destacar que este control de temperatura opera de forma independiente al interruptor de encendido POWER ON.
- 9. **Luz piloto de Solder Temp.** Se enciende cuando la salida de cautín en el panel trasero está activada.

# <span id="page-25-0"></span>**Figura 2**

<span id="page-25-1"></span>*Panel trasero de la fuente de alimentación CA modelo 1655A*

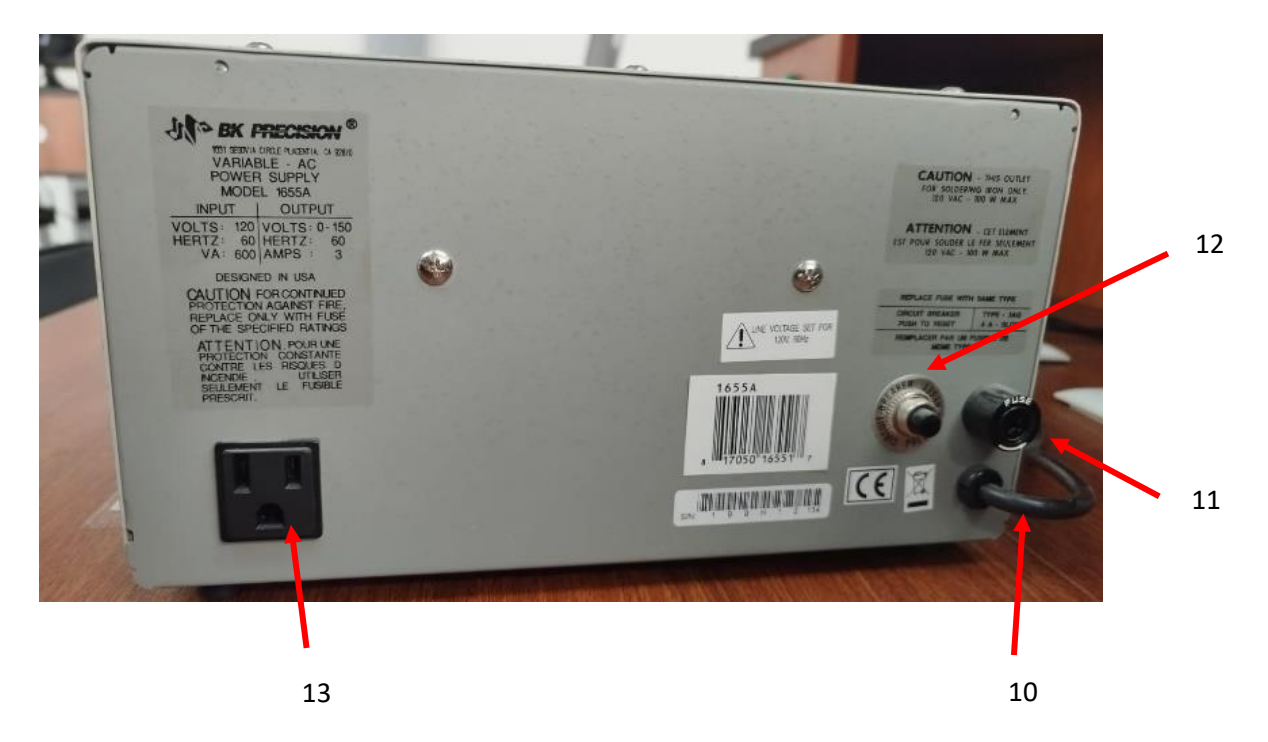

Controles o componentes del panel trasero.

#### 10. **Cable de AC.**

- 11. **Fusible.** El fusible de 4A protege al auto-transformador contra corrientes de salida excesivas a voltajes bajos que no alcancen a accionar al interruptor ("breaker") de entrada.
- 12. **Interruptor de circuito de entrada (breaker).** Este interruptor de 3.15A protege contra corrientes excesivas.
- 13. **Clavija del cautín soldador.** Clavija de AC para el cautín. El factor de trabajo, y, por tanto, la temperatura puede variarse mediante el control SOLDER TEMP del panel frontal.

#### <span id="page-26-0"></span>*Fuente de Alimentación DC Modelo E3631A*

De acuerdo a la guía de usuario realizada por Agilent Technologies (2000), la fuente de alimentación modelo E3631A, es un equipo que cuenta con una alimentación triple, esta fuente de alimentación ofrece soluciones flexibles para las necesidades de diseño y prueba. Además cuenta con una interfaz GPIB (Bus de inferfaz de uso general) y una RS-232 (Estandar recomendado 232), el cual permite el envío de datos (p. 3).

En la figura 3 y 4, se muestra una fotografía del panel frontal y trasero, en la cual se podrá apreciar el nombre de cada una de las partes o controles externos que componen la fuente de alimentación DC modelo E3631A perteneciente al laboratorio de Electrónica Digital de la Universidad de las Fuerzas Armadas ESPE sede Latacunga.

# <span id="page-27-0"></span>**Figura 3**

# <span id="page-27-1"></span>*Panel frontal de la fuente de alimentación DC modelo Agilent E3631A*

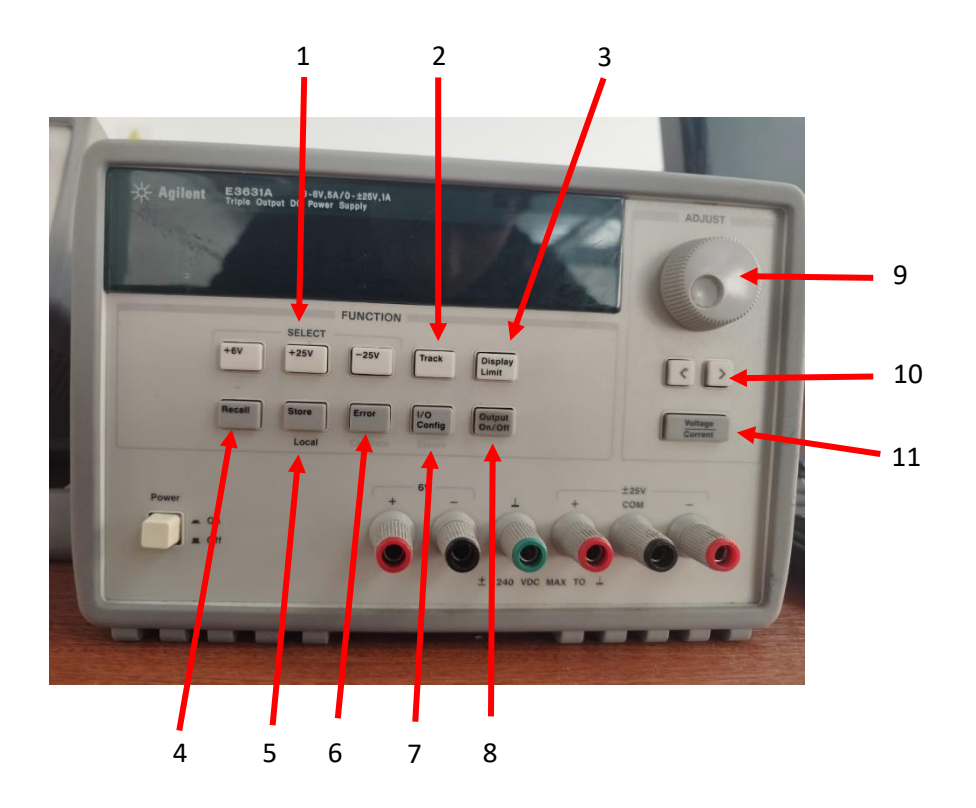

Controles o componentes del panel frontal.

- 1. **Teclas de selección de medición y ajuste.** Selecciona el voltaje y la corriente de salida de cualquier suministro, el cual se puede monitorear en la pantalla.
- 2. **Tecla de activación/desactivación de seguimiento.** Activa o desactiva el modo de seguimiento de suministros de ±25V.
- 3. **Tecla de visualización de límites.** Muestra los valores límite de voltaje y corriente en la pantalla y permite el ajuste de la perilla para establecer valores límite.
- 4. **Tecla para recuperar el estado operativo.** Recupera un estado operativo previamente almacenado desde la ubicación "1", "2" o "3".
- 5. **Almacenar estado operativo/Clave local.** Almacena un estado operativo en la ubicación "1", "2", o "3" o devuelve la fuente de alimentación al modo local desde el modo de interfaz remota.
- 6. **Tecla Error/Calibración**. Muestra códigos de error generados durante las operaciones, auto prueba y calibración o habilita el modo de calibración.
- 7. **Tecla de Configuración E/S / Protección.** Configura la fuente de alimentación para control remoto, interfaces o asegurar y desproteger la fuente de alimentación para la calibración.
- 8. **Tecla de encendido/apagado de salida.** Activa o desactiva las tres salidas de fuente de alimentación. Esta tecla alterna entre dos estados.
- 9. **Perilla de control.** Aumenta o disminuye el valor del dígito intermitente girando en sentido horario o anti horario.
- 10. **Teclas de selección de resolución.** Mueve el dígito intermitente hacia la derecha o hacia la izquierda.
- 11. **Tecla de selección de ajuste de voltaje/corriente.** Selecciona la función de la perilla para controlar el voltaje o corriente.

# <span id="page-29-0"></span>**Figura 4**

# <span id="page-29-1"></span>*Panel trasero de la fuente de alimentación DC modelo Agilent E3631A*

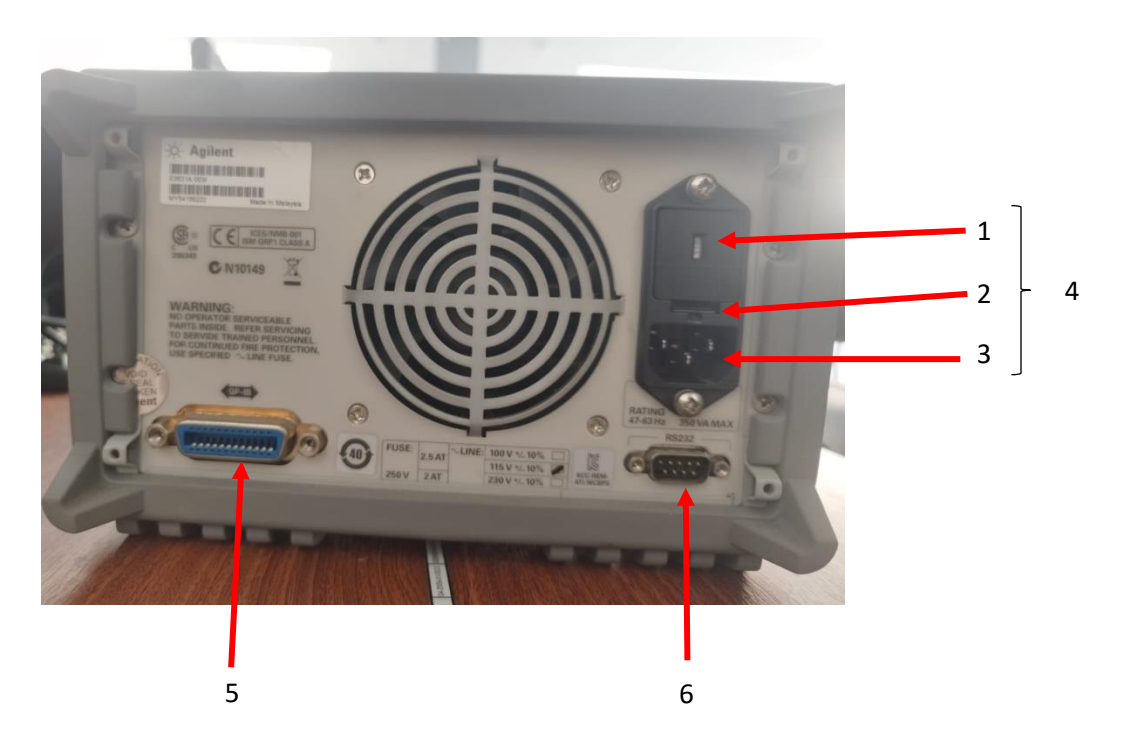

Controles o componentes del panel trasero.

- 1. **Ajuste de voltaje de alimentación**
- 2. **Conjunto portafusibles de alimentación**
- 3. **Entradas de CA**
- 4. **Módulo de alimentación**
- 5. **Conector del interfaz GPIB (IEEE-488)**
- 6. **Conector del interfaz RS-232**

#### <span id="page-30-0"></span>*Fuente de Alimentación DC Modelo GPS4303*

An Avnet Company (2018), determina que: La fuente de alimentación DC modelo GPS4303 es una fuente lineal de 4 canales, tiene una protección contra sobrecarga, polaridad inversa y un interruptor de encendido y apagado que mantienen la fuente de alimentación y su carga a salvo de condiciones inesperadas, además esta fuente es una solución ideal para aplicaciones portátiles o de mesa livianas y económicas que requieren alta regulación y múltiples salidas.

En la figura 5 y 6, se muestra una fotografía del panel frontal y trasero, en la cual se podrá apreciar el nombre de cada una de las partes o controles externos que componen la fuente de alimentación DC modelo GPS-4303, perteneciente al laboratorio de Electrónica Digital de la universidad de las Fuerzas Armadas ESPE sede Latacunga.

#### <span id="page-30-1"></span>**Figura 5**

<span id="page-30-2"></span>*Panel frontal de la fuente de alimentación DC modelo GPS-4303*

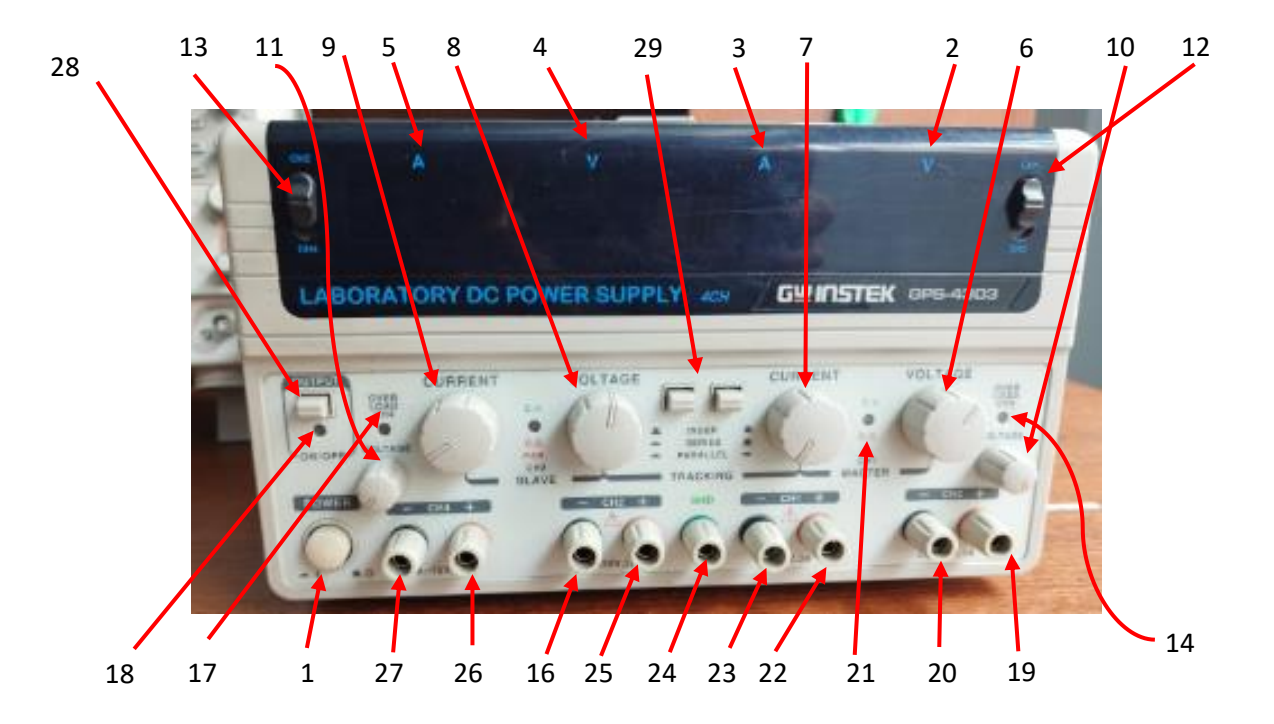

Controles o componentes del panel frontal.

#### 1. **Interruptor de encendido**

- 2. **Medidor V.** Muestra el voltaje de salida CH1 o CH3.
- 3. **Medidor A.** Muestra la corriente de salida CH1 o CH3.
- 4. **Medidor V.** Muestra el voltaje de salida de CH2 o CH4
- 5. **Medidor A.** Muestra la corriente de salida CH2 o CH4
- 6. **Control de voltaje.** Ajusta el voltaje de salida de suministro CH1 y control de voltaje máximo del suministro CH2 durante la operación de seguimiento en paralelo o en serie.
- 7. **Control de corriente.** Ajusta la corriente de salida del suministro CH1 y control de corriente máxima de salida de suministro 2 durante la operación de seguimiento en paralelo o en serie.
- 8. **Control de voltaje.** Ajusta el voltaje de salida del suministro de CH2 cuando esté en funcionamiento independiente.
- 9. **Control de corriente.** Ajusta corriente de salida del suministro CH2.
- 10. **Control de voltaje.** Ajusta el voltaje de salida del suministro CH3.
- 11. **Control de voltaje.** Ajusta el voltaje de salida del suministro CH4.
- 12. **CH1/CH3.** Selecciona el voltaje o la corriente de salida CH1 o CH3.
- 13. **CH2/CH4.** Selecciona el voltaje o la corriente de salida de CH2 O CH4
- 14. **Indicador de sobrecarga.** Se enciende cuando la carga de salida de CH3 es mayor que el valor nominal.
- 15. **Indicador CV&CC.** La luz CV (luz verde) está encendida cuando el suministro de CH1 está en operación de voltaje constante, o cuando los suministros de CH1 y CH2 están en operación de voltaje constante en modo de seguimiento en serie o en paralelo. La luz CC (luz roja) se enciende cuando el suministro de CH1 está en funcionamiento de corriente constante.
- 16. **Indicador CV&CC.** La luz CV (luz verde) se enciende cuando el suministro de CH2 está en funcionamiento de voltaje constante. La luz CC (luz roja) se enciende cuando el suministro de CH2 está en funcionamiento de corriente constante o en modo de seguimiento paralelo.
- 17. **Indicador de sobrecarga.** Se enciende cuando la carga de salida de CH4 es mayor que el valor nominal
- 18. **Indicador de salida.** Enciende la luz.
- 19. **Terminal de salida (+).** Terminal de salida de polaridad positiva para el suministro de CH3.
- 20. **Terminal de salida (-).** Terminal de salida de polaridad negativa para el suministro de CH3.
- 21. **Terminal de salida (+).** Terminal de salida de polaridad positiva para el suministro de CH1.
- 22. **Terminal de salida (-).** Terminal de salida de polaridad negativa para el suministro de CH1.
- 23. **Terminal GND.** Tierra y masa del chasis.
- 24. **Terminal de salida (+).** Terminal de salida de polaridad positiva para el suministro de CH2.
- 25. **Terminal de salida (-).** Terminal de salida de polaridad negativa para el suministro de CH2.
- 26. **Terminal de salida (+).** Terminal de salida de polaridad positiva para el suministro de CH4.
- 27. **Terminal de salida (-).** Terminal de salida de polaridad negativa para el suministro de CH4.
- 28. **Interruptores de salida.** On/Off de la salida.
- 29. **Seguimiento (Tracking).** Dos interruptores de botón que seleccionan el modo independiente, series y modo de seguimiento paralelo.

# <span id="page-33-0"></span>**Figura 6**

# <span id="page-33-1"></span>*Panel trasero de la fuente de alimentación DC modelo GPS4303*

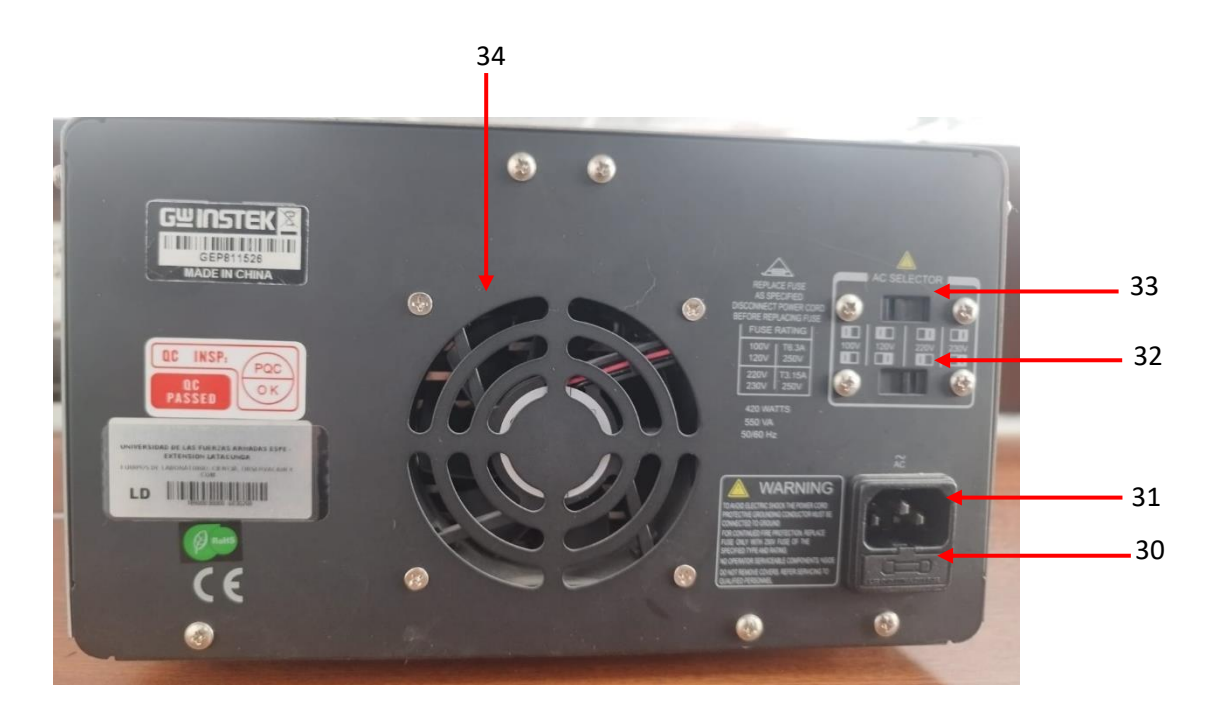

Controles o componentes del trasero frontal.

- 30. **Portafusibles.**
- 31. **Toma de corriente.**
- 32. **AC selecciona el interruptor.** Permite la operación desde 100, 120, 220, 230 VCA, voltaje lineal de 50/60Hz mediante el uso del interruptor HI-LO.
- 33. **Interruptor HI-LO.** La posición HI selecciona el rango de alto voltaje (120, 230 VCA entradas), la posición LO selecciona el rango de bajo voltaje (100, 220V entradas de CA).
- 34. **Ventilador.** Ventila el aire caliente para evitar que la etapa de salida sufra un choque térmico y mejora el coeficiente de temperatura.

#### <span id="page-34-0"></span>**Plan de Mantenimiento Preventivo y Correctivo**

La planificación detallada de las tareas de mantenimiento preventivo y correctivo constituyen la estructura del plan de mantenimiento, el cual está destinado a preservar los equipos e instalaciones, es importante mencionar que el objetivo principal del plan de mantenimiento es minimizar los problemas y los costos vinculados al mantenimiento, por otra parte, este plan suele incorporar un cronograma de tareas, un inventario de piezas de repuesto esenciales y las instrucciones detalladas para llevar a cabo cada tarea. También se puede mencionar que, el mantenimiento desempeña un papel fundamental en el apoyo para el funcionamiento sin inconvenientes de equipos y maquinarias, al mismo tiempo que actúa como una medida preventiva ante posibles fallos inesperados que podrían resultar en pérdida de tiempo y recursos económicos (Empresa SimpliRoute, 2020, párrafo primero).

#### <span id="page-34-1"></span>*Mantenimiento Preventivo*

La base del mantenimiento preventivo radica en la ejecución de actividades planificadas en intervalos preestablecidos, se planifica con el propósito de asegurar que los activos empresariales cumplan con las funciones necesarias en el entorno operativo para mejorar la eficiencia de los procesos. Además, busca prevenir anticiparse a posibles fallos en elementos, componentes, maquinaria o equipos, se puede determinar que, este concepto abarca diversas acciones, como cambios, reemplazos, adaptaciones, restauraciones, inspecciones, evaluaciones, entre otras, llevadas a cabo en intervalos predeterminados por calendario o por el uso de estos activos (Pérez Rondón, 2021, p.39).

Fases para la aplicación de un plan de mantenimiento preventivo.

- **La planificación:** Se específica las actividades por desarrollar, con qué personal se va a trabajar, equipos y herramientas por utilizar, tiempo aproximado de trabajo.
- **La programación:** se define el día, la hora, lugar dónde se van a desarrollar, las actividades previamente planificadas.
- **La ejecución:** realización de los trabajos, previamente definidos.
- **El control:** verificación y validación de los trabajos ejecutados.

#### <span id="page-35-0"></span>*Mantenimiento Correctivo*

Este mantenimiento correctivo se aplica cuando la máquina deja de operar, para lograr identificar la posible falla o avería y su objetivo es poner en marcha, buscando restablecer su funcionamiento con el menor impacto en la productividad posible. Comúnmente, implica la reparación o sustitución de componentes de la máquina en el menor tiempo posible, además, la gestión del mantenimiento correctivo se activa cuando no se logra diagnosticar a tiempo la posible falla, lo cual puede afectar el rendimiento de la máquina. Es muy importante determinar qué causó la falla y así tomar las medidas adecuadas (Pérez Rondón, 2021, p.37).

#### <span id="page-35-1"></span>**Sistema de Mantenimiento Asistido por Computadora**

De acuerdo a lo mencionado por (DE LA HERMOZA, GÓMEZ, & CARNERO, 2009, p.1), un sistema de Gestión del Mantenimiento Asistido por Ordenador (GMAO) es un sistema informático diseñado para gestionar el mantenimiento, que cuenta con una base de datos abierta y posibilita la planificación y seguimiento de todas las actividades y objetivos que surgen de los servicios y políticas de mantenimiento, facilitando con ello la toma de decisiones en el Departamento de Mantenimiento.

Un GMAO generalmente consta de diversos módulos interconectados, los cuales posibilitan la ejecución y el seguimiento detallado de las tareas comunes en los Departamentos de Mantenimiento. Entre dichos módulos se incluyen los siguientes.

• **Módulo de órdenes de trabajo.** En esta sección, se realiza la planificación, coordinación, control y supervisión de todas las tareas relacionadas con el mantenimiento.
- **Módulo de equipos/instalaciones.** Integra la definición y administración de la información relativa a todas las instalaciones y equipos presentes en la empresa. (características técnicas, repuestos, ubicación, datos económicos, etc.).
- **Módulo de almacén.** Se gestiona el inventario de elementos y se monitorea el seguimiento de repuestos, notificando cuando las existencias se encuentran por debajo del nivel mínimo y generando solicitudes de compra para su reposición.
- **Módulo de compras de materiales y servicios.** Esta sección facilita la herramienta necesaria para la preparación y generación de órdenes de compra, así como para la recepción tanto de materiales como de servicios.
- **Módulo de recursos.** Suministra datos sobre proveedores, empresas de mantenimiento, contratos de mantenimiento y servicios, además de registrar información acerca de las herramientas que pueden ser utilizadas en diversas órdenes de trabajo.
- **Módulo de personal**. Guarda datos relacionados con los empleados internos, subcontratados y sus respectivas especialidades.
- **Módulo de informes e indicadores.** Ofrece informes estándar para la administración del mantenimiento, junto con un conjunto de indicadores.
- **Módulo de políticas de mantenimiento.** Combina las actividades de mantenimiento definidas en la empresa, tales como mantenimiento correctivo, preventivo y predictivo.

En la figura 7, se muestra las etapas de un proceso de implementación de un sistema GMAO.

# *Etapas del proceso de implementación de un GMAO*

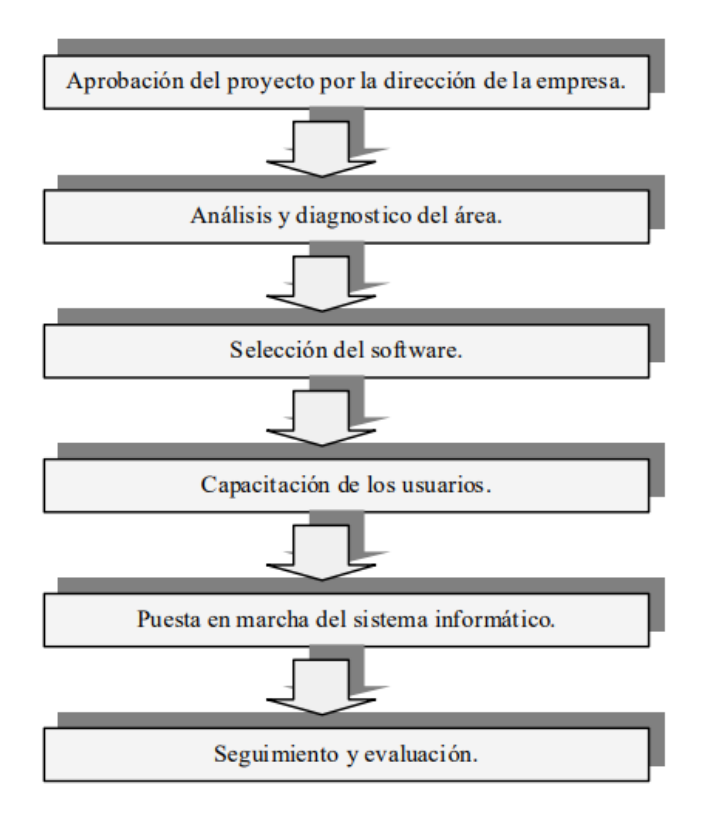

*Nota.* Está figura muestra las fases en el desarrollo de un GMAO. Tomado del documento realizado por

(DE LA HERMOZA, GÓMEZ, & CARNERO, 2009).

#### **Capítulo III:**

### **Desarrollo**

Para el desarrollo del presente Sistema de Gestión del Mantenimiento Asistido por Ordenador, es importante mencionar que ya existente un sistema (GMAO) en el laboratorio de Electrónica Digital, en dicho sistema se incluye solamente los osciloscopios, por esa razón se ampliará o rediseñará el sistema (GMAO), incluyendo las fuentes de alimentación, favoreciendo el uso de un solo sistema que incluirá todos los equipos presentes en el laboratorio.

Para la ampliación del sistema, se realizó un análisis de las fuentes de alimentación, en el cual se llevó a cabo una inspección de los equipos del laboratorio para identificar el estado actual en el que se encuentran. Una vez finalizado dicho análisis, el siguiente paso fue realizar un registro de los datos importantes, como el modelo del equipo, fabricante y fecha de adquisición; con la información obtenida, se procedió a elaborar un inventario de los elementos y sistemas fundamentales que serán útiles para la implantación de un sistema (GMAO).

## **Levantamiento de Información**

En el laboratorio de Electrónica Digital de la Universidad de las Fuerzas Armadas "ESPE" sede Latacunga, se ejecutó el levantamiento de información evidenciando la presencia de tres tipos de fuentes de alimentación: 6 fuentes de alimentación CA modelo 1655A, 6 fuentes DC modelo E3631A y 3 fuentes DC modelo GPS-4303. Estas fuentes, se encontraban en perfectas condiciones, y a su vez fueron identificadas con el propósito de avanzar en el desarrollo del presente proyecto.

- Fuente de alimentación AC," modelo AC Power Supply 1655A"
- Fuente de alimentación DC, "modelo Agilent E3631A"
- Fuente de alimentación DC, "modelo GPS-4303"

Como en este caso, las fuentes de alimentación se encuentran en perfectas condiciones, no se llevará a cabo un mantenimiento correctivo, sin embargo, se realizó un estudio de cada uno de los posibles fallos que puede tener cada una de las fuentes de alimentación presentes en el laboratorio. Se determinó cómo solucionar cada una de las fallas, que serán incluidas en la elaboración del plan de mantenimiento preventivo y correctivo.

#### **Desarrollo del plan de Mantenimiento de las Fuentes de Alimentación.**

En el proceso de recopilación de datos, se destaca la importancia de implementar un plan de mantenimiento preventivo y correctivo para las fuentes de alimentación del Laboratorio de Electrónica Digital de la Universidad de las Fuerzas Armadas "ESPE". El plan de mantenimiento posibilitará la pronta y eficaz atención de posibles fallos, garantizando así el funcionamiento fiable de los equipos y prolongando su vida útil.

Para lo cual, se ha avanzado en la identificación de las posibles fallas que podrían surgir en los modelos que se encuentran en el laboratorio, para profundizar en este análisis, se han empleado preguntas enfocadas para facilitar su detección. A continuación, se realizó la clasificación de las posibles fallas y tareas de mantenimiento preventivo para cada fuente de alimentación.

#### *Preguntas para el Desarrollo de las Tareas de Mantenimiento Preventivo*

Formulación de preguntas para la fuente de alimentación modelo AC Power Supply 1655A.

- ¿Por qué la fuente de alimentación no enciende?
	- ✓ Cable defectuoso
	- ✓ Fuente de alimentación interna dañada
	- $\checkmark$  Fusible quemado
- ¿Por qué los pulsadores no funcionan?
	- ✓ Pulsadores en mal estado
- ✓ Mala conexión en la placa
- ¿Por qué no existe voltaje en los terminales de salida?
	- $\checkmark$  Terminales en mal estado
	- ✓ Componentes electrónicos quemados como resistencias o circuitos integrados
- ¿Por qué la luz piloto de Solder Temp no enciende?
	- ✓ Lámpara piloto defectuosa
	- ✓ Cable de conexión a la lámpara defectuosa
- ¿Por qué el voltímetro analógico no muestra voltaje y corriente?
	- ✓ Ajuga de medición doblada
	- ✓ Bobinado en mal estado
	- ✓ Descalibración del instrumento de medida

Formulación de preguntas para la fuente de alimentación modelo Agilent E3631A

- ¿Por qué la fuente de alimentación no enciende?
	- ✓ Cable defectuoso
	- ✓ Fuente de alimentación interna dañada
	- $\checkmark$  Fusible quemado
- ¿Por qué los pulsadores no funcionan?
	- ✓ Pulsadores en mal estado
	- $\checkmark$  Mala conexión a la placa
- ¿Por qué no existe voltaje en los terminales de salida?
	- ✓ Terminales en mal estado
	- ✓ Componentes electrónicos quemados como resistencias o circuitos integrados
- ¿Por qué en la pantalla o display no se visualiza los valores de voltaje o corriente?
- $\checkmark$  Pantalla o display quemados
- ✓ Bus de datos en mal estado
- ¿Por qué el conector de la interfaz GPIB no funciona?
	- ✓ Cable de conexión USB de interfaz GPIB en mal estado
	- ✓ Pines de entrada en mal estado

Formulación de preguntas para la fuente de alimentación modelo GPS-4303

- ¿Por qué la fuente de alimentación no enciende?
	- ✓ Cable defectuoso
	- ✓ Fuente de alimentación interna dañada
	- ✓ Fusible quemado
- ¿Por qué los pulsadores no funcionan?
	- ✓ Pulsadores en mal estado
	- ✓ Mala conexión a la placa
- ¿Por qué no existe voltaje en los terminales de salida?
	- $\checkmark$  Terminales en mal estado
	- ✓ Componentes electrónicos quemados como resistencias o circuitos integrados
- ¿Por qué en la pantalla o display no se visualiza los valores de voltaje y corriente?
	- ✓ Mala alimentación de los terminales
	- $\checkmark$  Pantalla o display quemados
- ¿Por qué el led indicador de sobrecarga no enciende?
	- ✓ Led en mal estado
	- ✓ Resistencia reguladora en mal estado

Después de terminar con las preguntas relacionadas a cada uno de los posibles fallos más

comunes, se procedió a realizar las actividades en relación a las tareas de mantenimiento preventivo,

para lo cual, se desarrollaron las siguientes tablas para cada una de las fuentes de alimentación.

En la tabla 1, se detallan las tereas de mantenimiento para la fuente de alimentación Ac Power

Supply 1655A.

**Tabla 1**

*Tareas de mantimiento para la fuente Ac Power Supply 1655A*

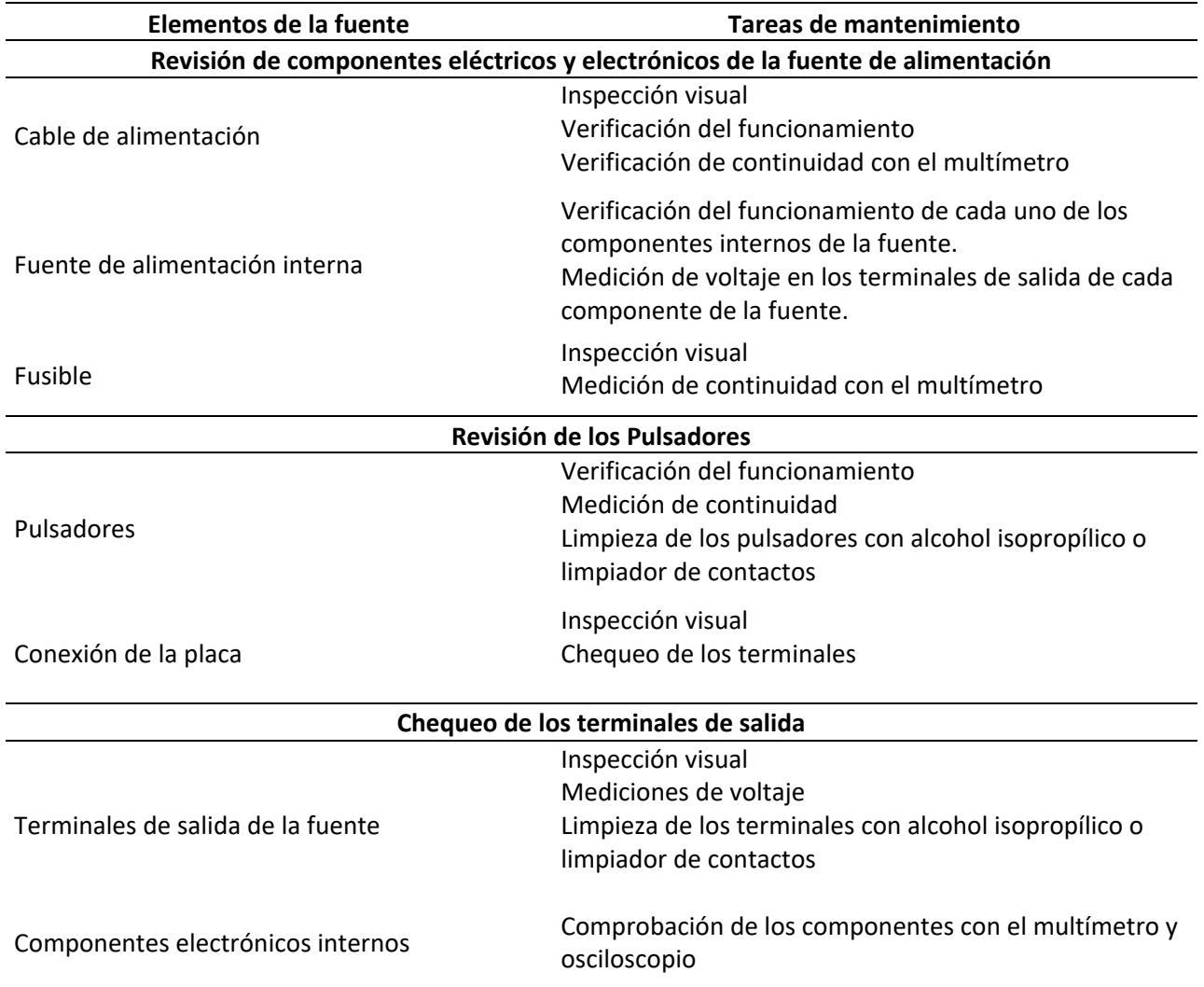

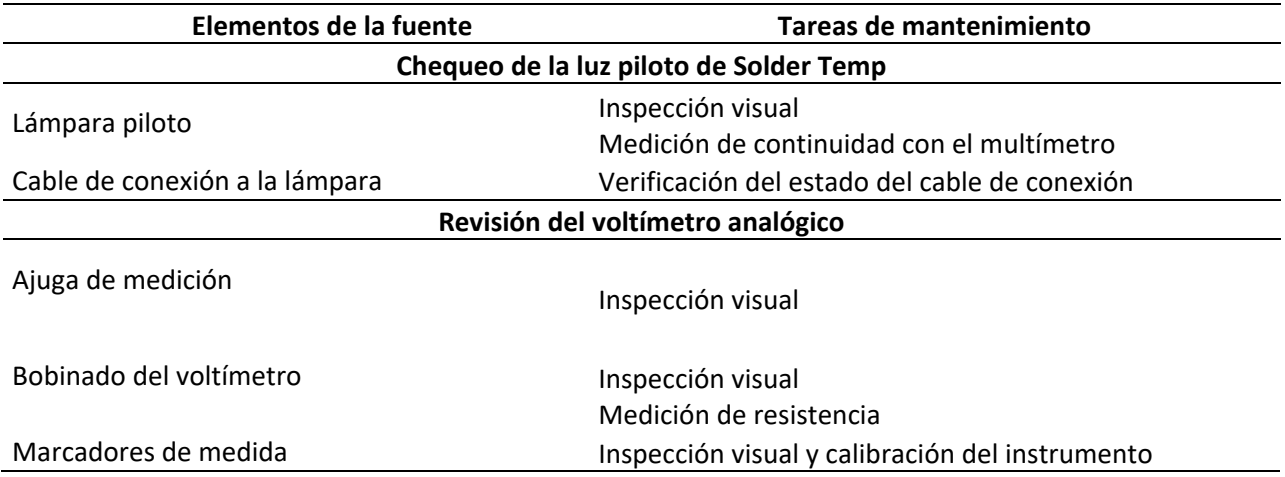

En la tabla 2, se detallan las tereas de mantenimiento para la fuente de alimentación Agilent

E3631A.

# **Tabla 2**

*Tareas de mantimiento de la fuente Agilent E3631A*

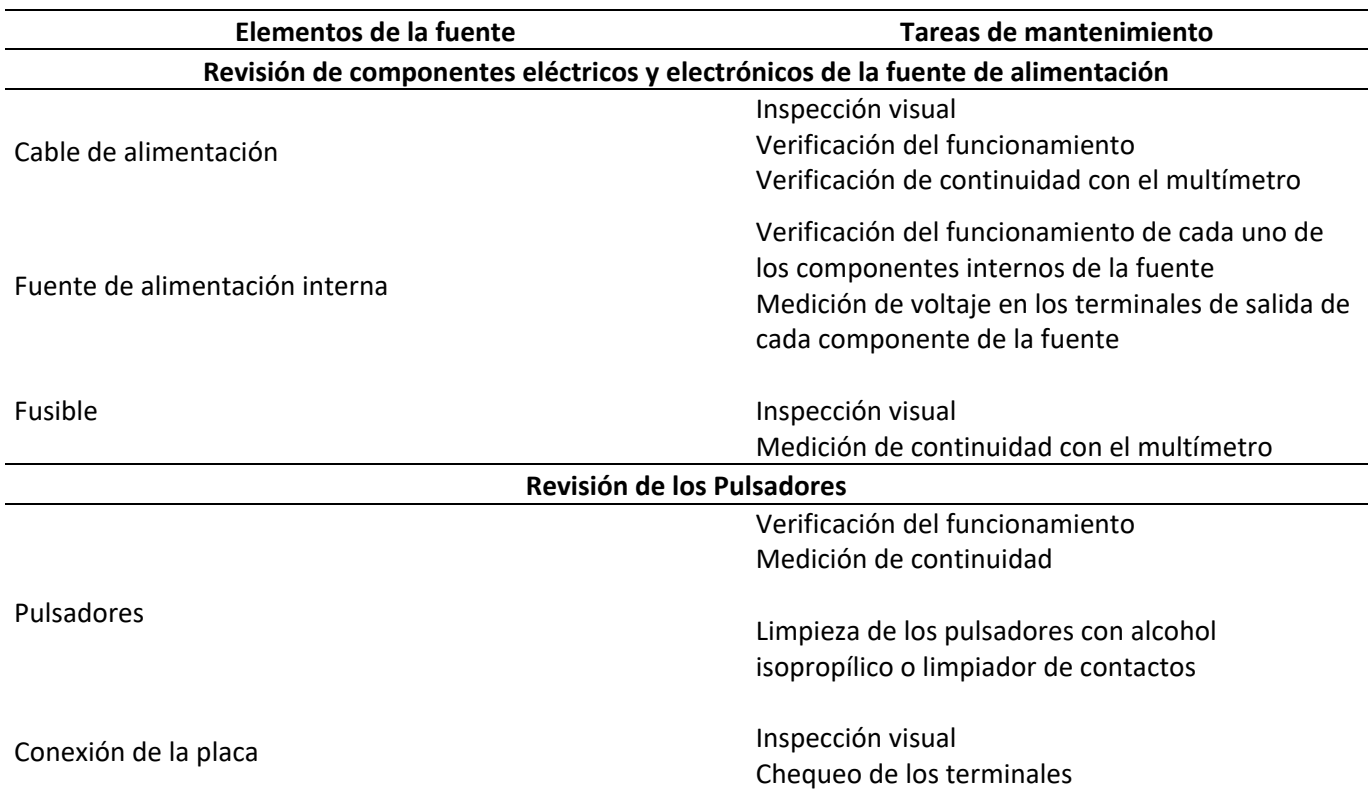

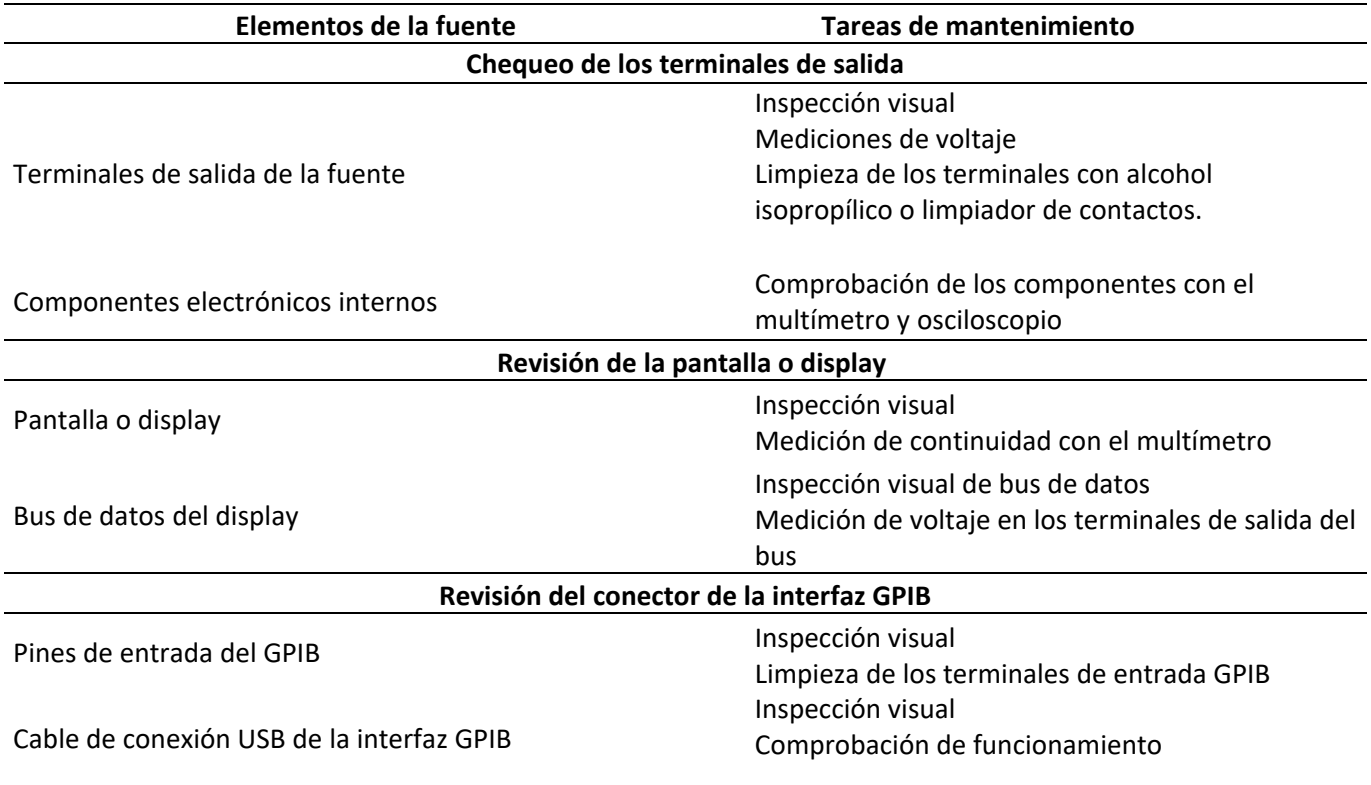

En la tabla 3, se detallan las tereas de mantenimiento para la fuente de alimentación GPS-4303.

# **Tabla 3**

*Tareas de mantimiento de la fuente GPS-4303*

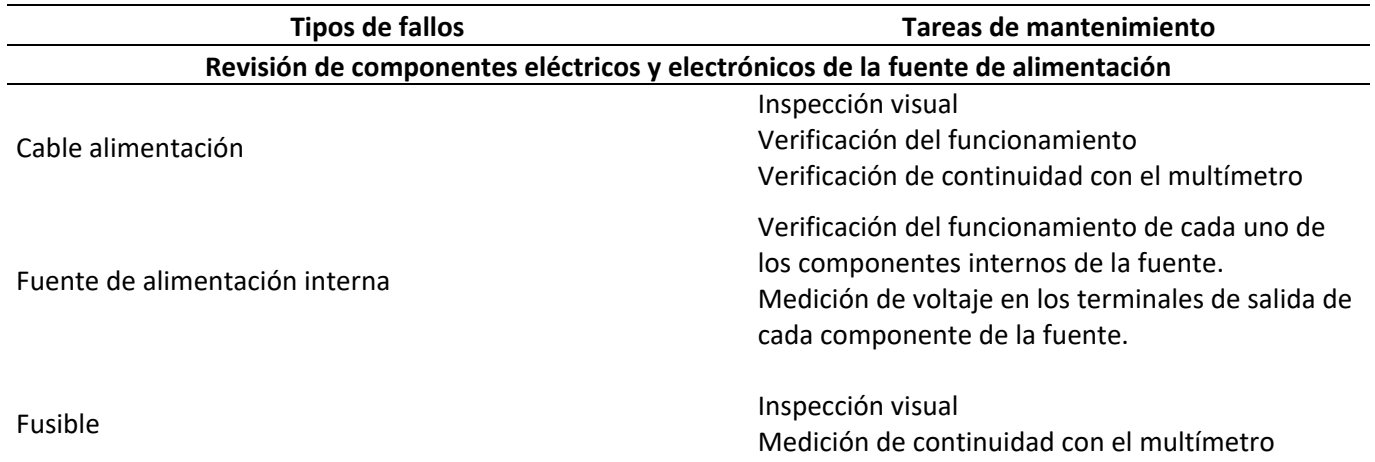

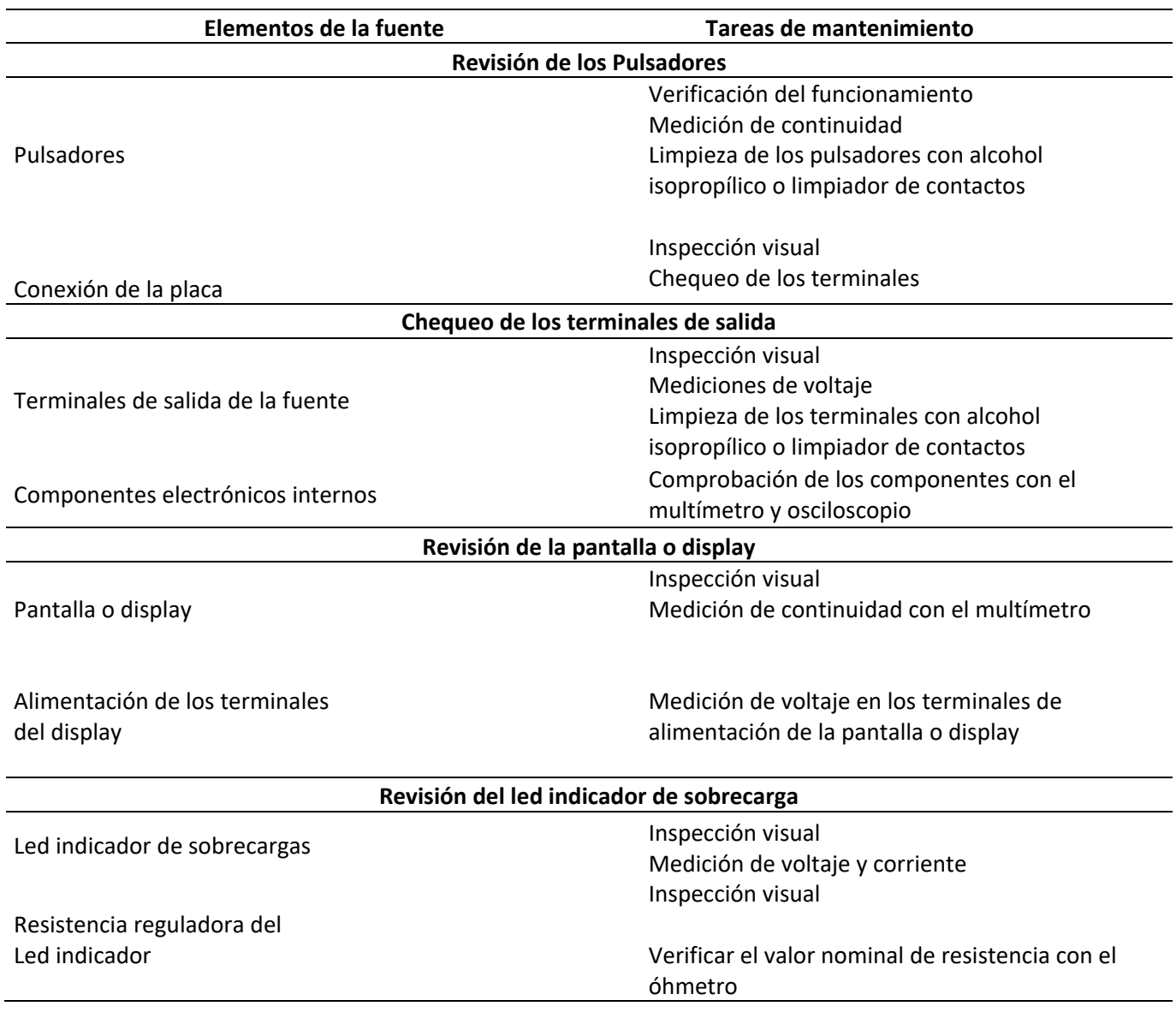

Para establecer la periodicidad de cada tarea de mantenimiento y elaborar las gamas

correspondientes, se procedió a clasificarlas en categorías diarias y semestrales. Debido a que, la

mayoría de las tareas de mantenimiento resultaron ser semestrales, se decidió optar por desarrollar las

gamas de mantenimiento con una periodicidad semestral.

En la figura 8, se puede observar la frecuencia en la que se realizaran las tareas de

mantenimiento preventivo correspondientes a la fuente de la alimentación AC Powe Supply 1655A.

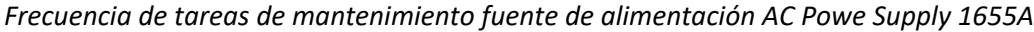

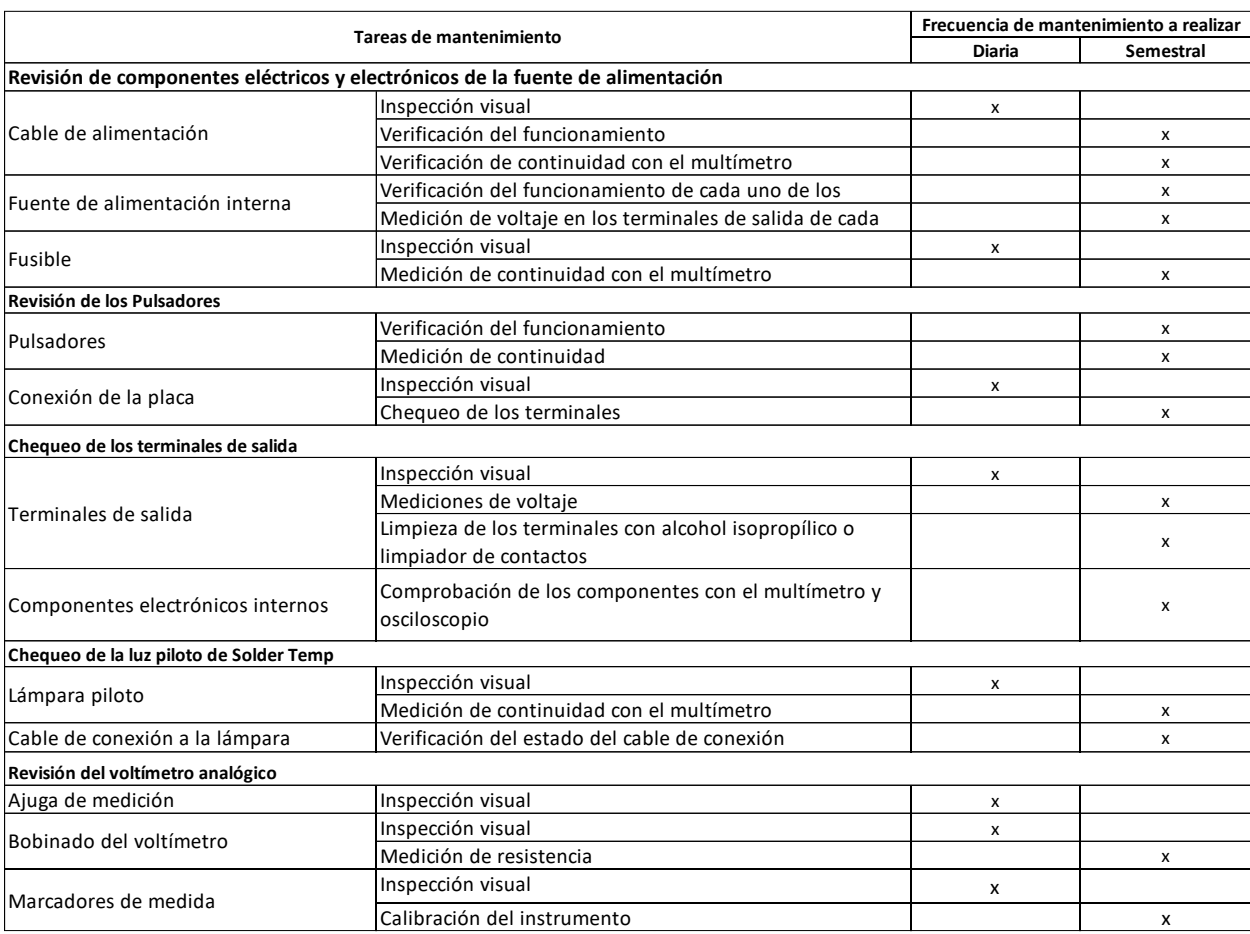

En la figura 9, se puede observar la frecuencia en la que se realizarán las tareas de

mantenimiento preventivo correspondientes a la fuente de la alimentación Aglient E3631A.

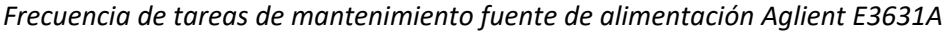

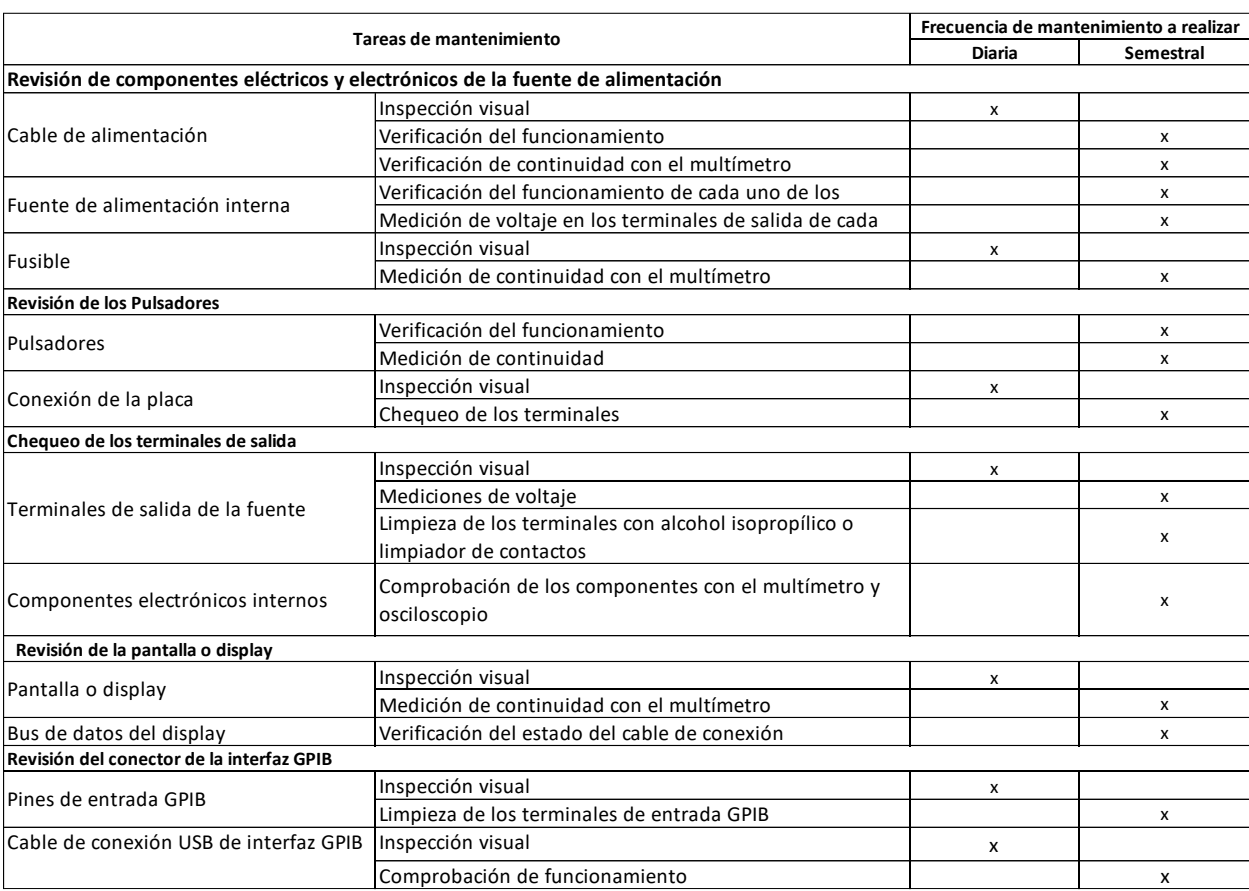

En la figura 10, se puede observar la frecuencia en la que se realizara las tareas de

manetnimiento correspondientes a la fuente de la alimentación GPS-4303.

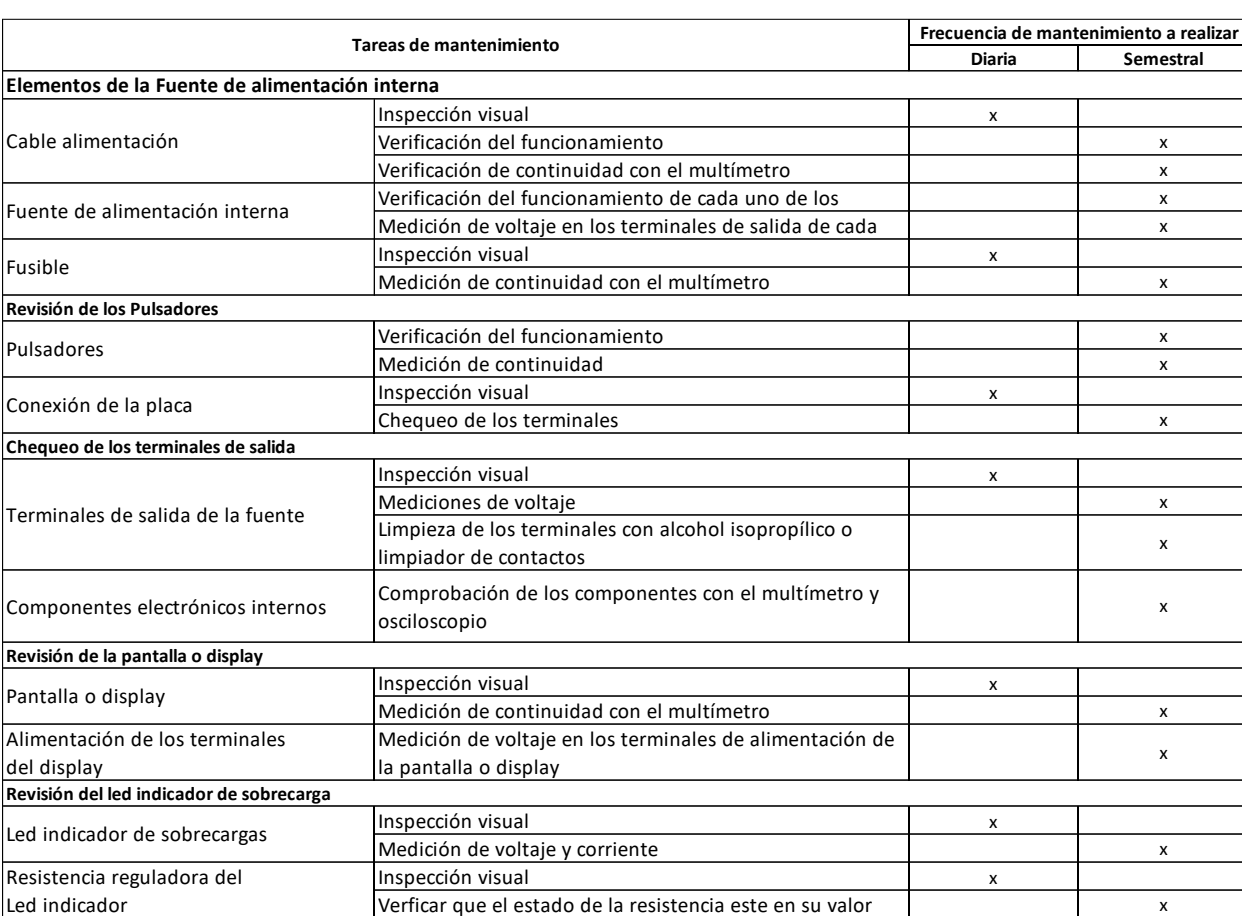

### *Frecuencia de tareas de mantenimiento fuente de alimentación GPS-4303*

Una vez terminado con la etapa de clasificación de tareas de mantenimiento preventivo y de haber determinado su frecuencia o periocidad, se dio inico al desarrollo de las gamas de cada fuente de alimentación del Laboratorio de Electrónica Digital.

En la figura 11, se puede apreciar la estrucutura y el contenido de la gama de la fuente de

alimentación modelo AC Power Supply 1655A. En la cual, se detallan las tareas de mantenimiento

preventivo que se debe realizar, además del equipo y herramientas que se deberá de utilizar.

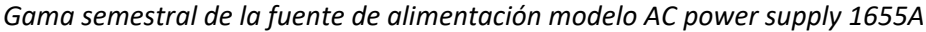

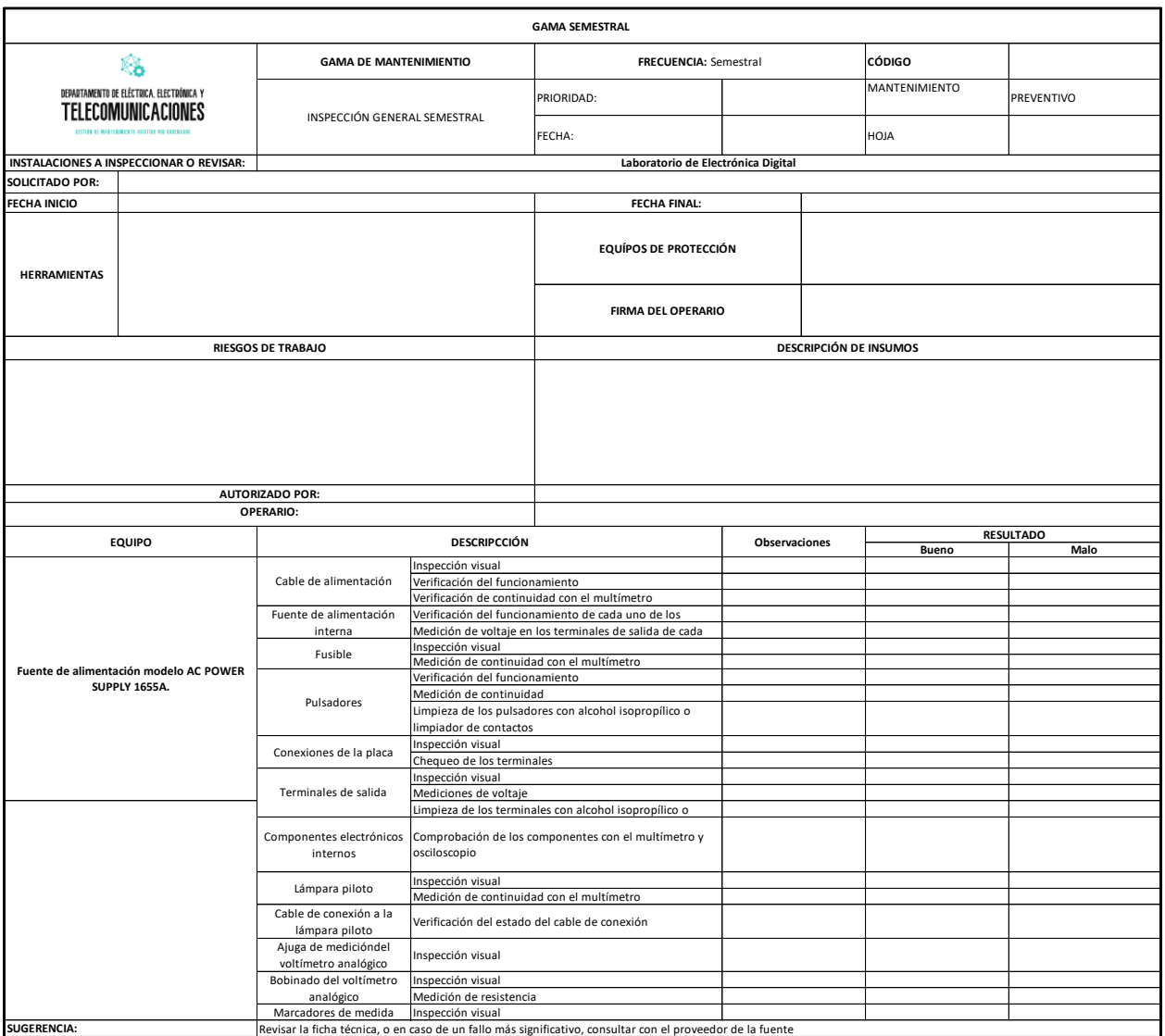

En la figura 12, se puede apreciar la estructura y el contenido de la gama semestral de la fuente de alimentación DC modelo Aglient E3631A. En la cual, se detallan las tareas de mantenimiento que se deben realizar, además del equipo y herramientas que se deberán utilizar.

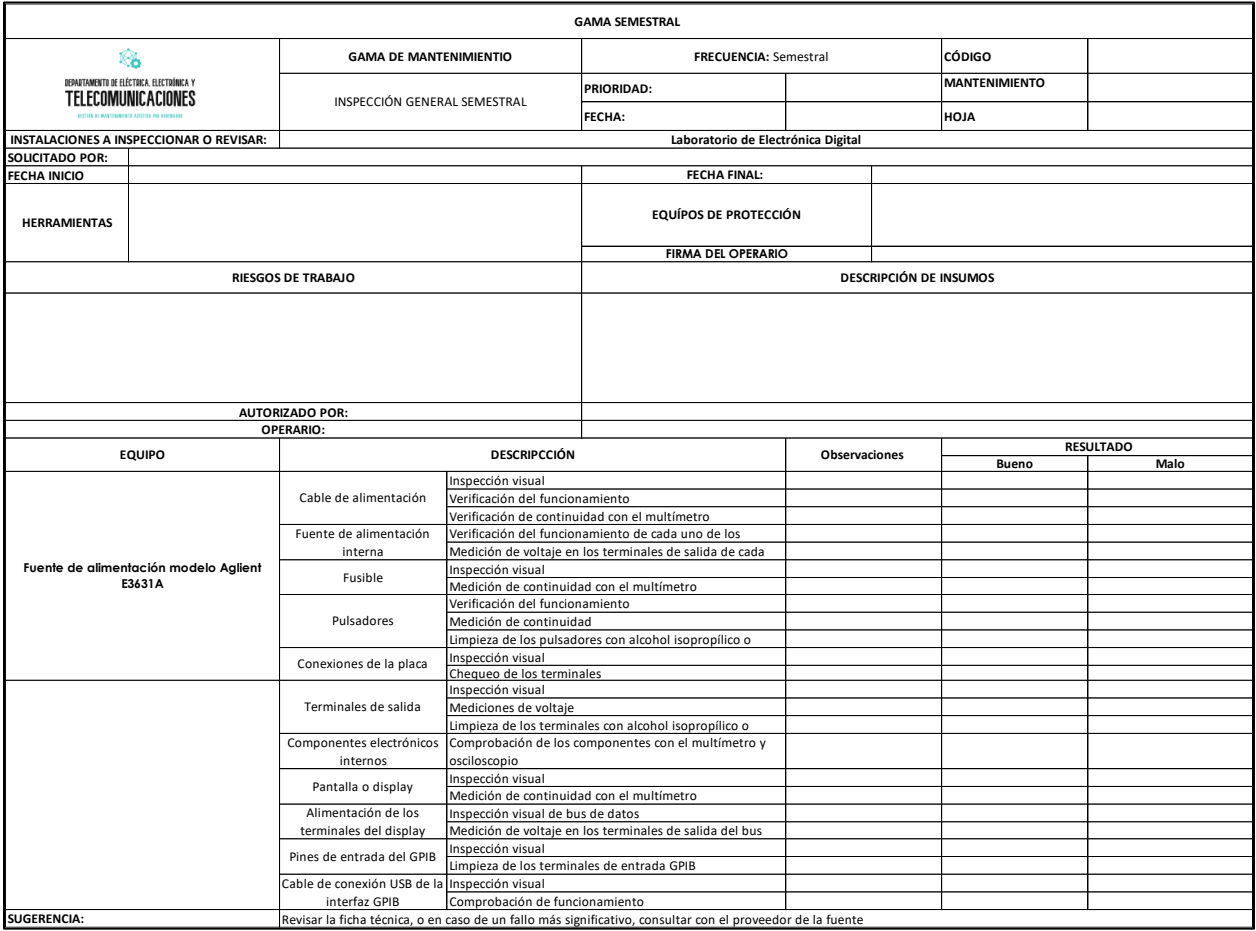

# *Gama semestral de la fuente de alimentación modelo Aglient E3631A.*

En la figura 13, se puede apreciar la estrucutura y el contenido de la gama semestral de la

fuente de alimentación DC modelo GPS-4303. En la cual, se detalla las tareas de mantenimiento que se

debe realizar, además del equipo y herramientas que se deberá de utilizar.

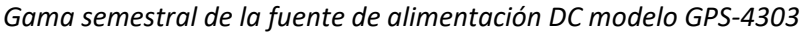

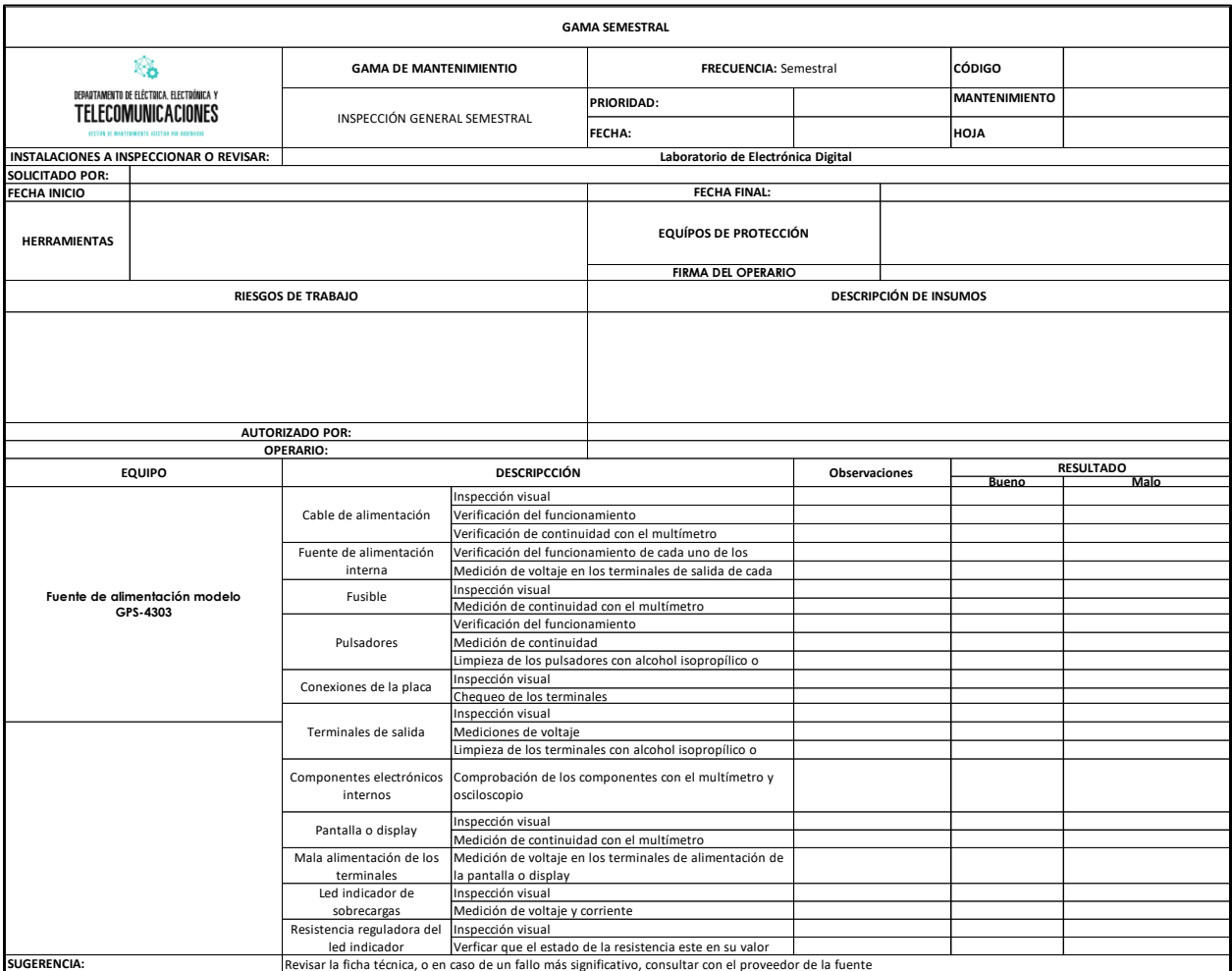

### *Formato para el Mantenimiento Correctivo de las Fuentes de Alimentación*

Para el plan de mantenimiento correctivo, se desarrolló un formato el cual guardará similitud con el utilizado para el mantenimiento preventivo. Sin embargo, este contara con dos parámetros muy importantes los cuales son:

- **Las observaciones:** Este campo se completará en función del estado en el que se encuentre la

fuente de alimentación. En caso de que presente algún componente defectuoso o en mal

estado, se registrará la información correspondiente, detallando el problema identificado en el equipo.

- **Descripción del mantenimiento**: En este apartado, se registrará la actividad llevada a cabo durante el mantenimiento correctivo, ya sea el remplazo o reparación de algún componente eléctrico o electrónico de la fuente de alimentación. En la figura 14, se muestra el formato de la gama de mantenimiento realizado.

### **Figura 14**

### *Formato para una gama de mantenimiento correctivo*

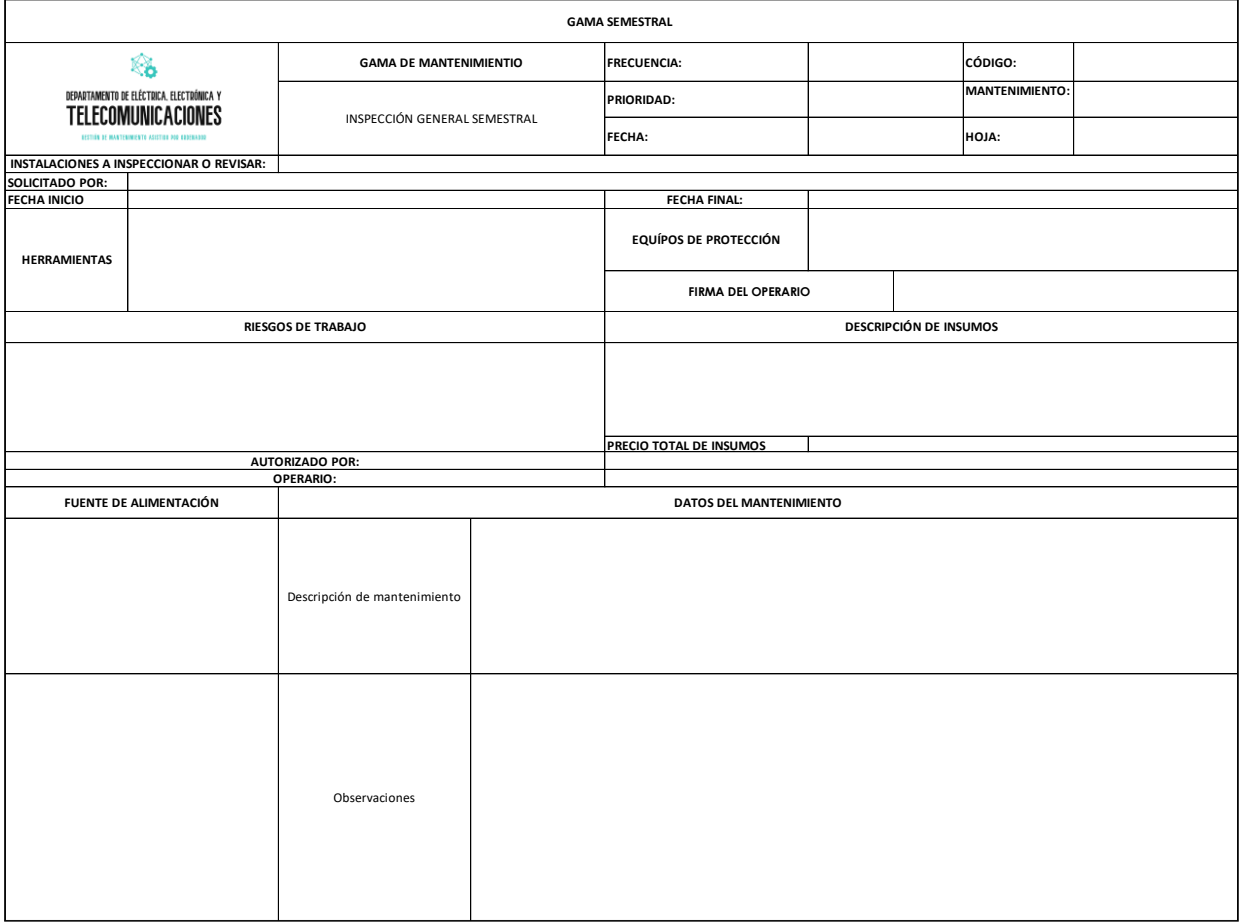

#### **Sistema de Mantenimiento Preventivo y Correctivo para las Fuentes de Alimentación**

Para realizar el sistema de mantenimiento asistido por ordenador se desarrolló en el software previamente realizado para los osciloscopios. Este software incluye herramientas para gestionar los registros de manteamiento, programar las tareas de mantenimiento preventivo y correctivo, gestionar equipos de protección y las medidas preventivas que se debe tener en cuenta para realizar el mantenimiento de cada equipo o máquina, entre otras cosas.

Es importante recordar que, en el caso de las fuentes de alimentación debe realizarse un mantenimiento preventivo de manera semestral, debido a que, las fuentes se encuentran en perfectas condiciones sin presentar ningún fallo que pueda perjudicar el debido uso de las mismas.

#### *Desarrollo del Sistema de Mantenimiento Asistido por Ordenador*

De acuerdo a los datos recopilados durante el levamiento de información e investigaciones realizadas, se han incluido los datos en el software de Mantenimiento Asistido por Ordenador, el cual tiene como objetivo incluir una nueva opción para el desarrollo de las Gamas Semestrales de cada una de las fuentes de alimentación presentes en el Laboratorio de Electrónica Digital. Dicho lo anteriormente señalado, se continuó utilizando el Excel Visual Basic. Como se puede observar en la figura 15.

*Logo de Visual Basic for Applications*

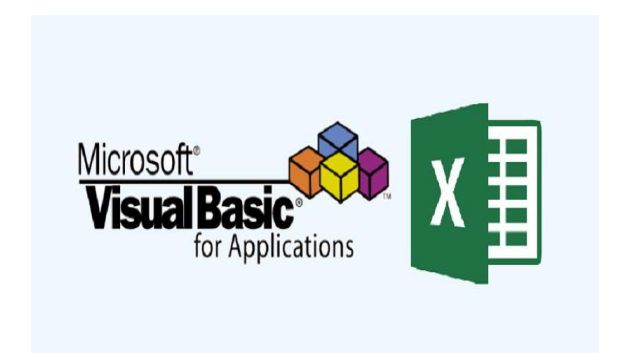

Nota. La imagen representa el logo de Visual Basic for Applications. Tomado de (Sola Bode, 2020).

### *Pasos para Incluir los Datos Recopilados en el Sistema GMAO*

Para desarrollar los cambios en el sistema GMAO y añadir los formatos para las gamas semestrales de cada fuente de alimentación, se debe acceder a las funciones y herramientas del VBA, activando la opción de programador o desarrollador en Excel de acuerdo a los siguientes pasos.

- Abrir la aplicación de Excel desde el dispositivo Laptop, en la parte superior izquierda se encuentra la opción de "archivo" dar click. Como se puede observar en la figura 16.

### **Figura 16**

*Abrir el menú de opciones "Archivo" para activar la opción de programador* 

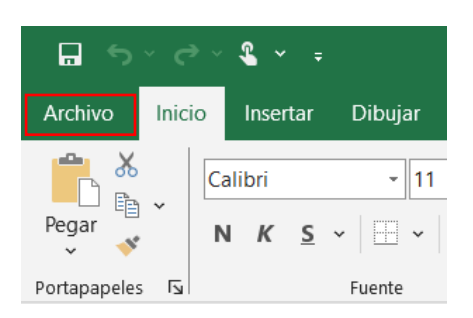

- Se abrirá un menú de opciones, seleccionar "Opciones", ubicado en la parte inferior izquierda. Como se puede observar en la figura 17.

# *Menú despegable de la opción de "archivo"*

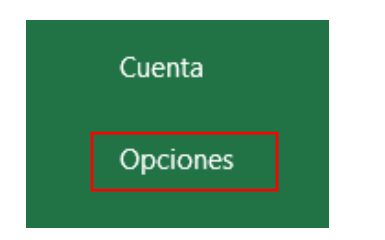

- Al dar click se abrirá una ventana, se debe buscar la opción "Personalizar cinta de opciones",

ubicado en el lateral izquierdo de la ventana. Como se puede observar en la figura 18.

# **Figura 18**

## *Ventana de opciones de Excel*

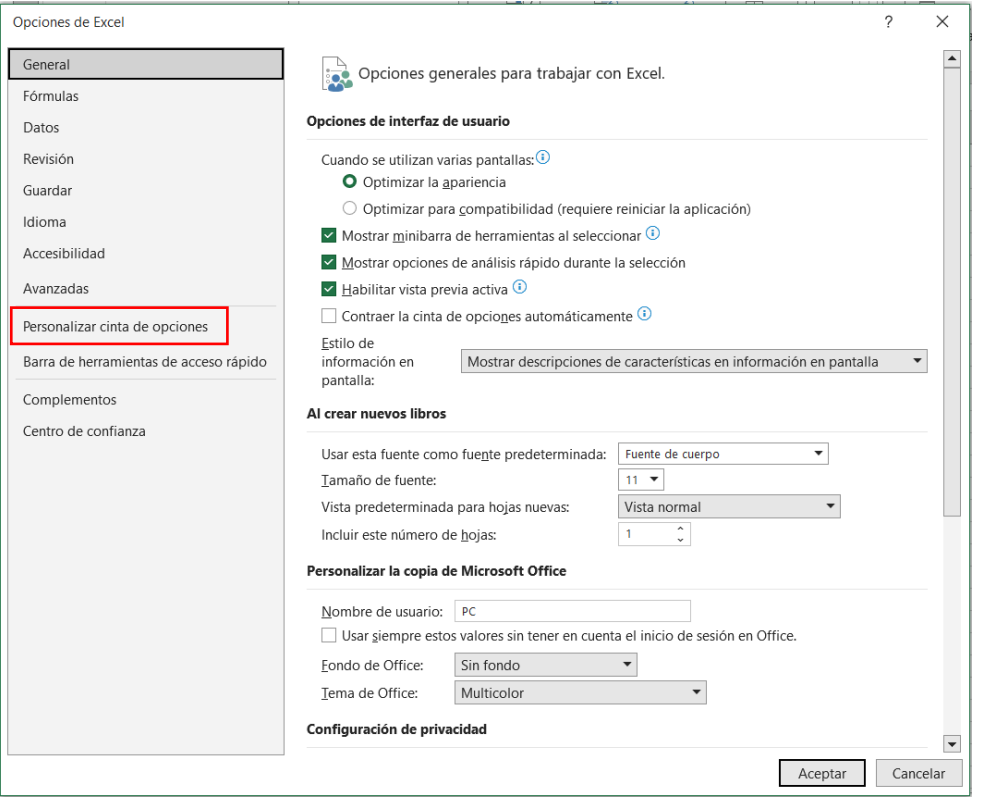

- Se abrirá una nueva ventana, buscar la opción "programador", para activarla simplemente dar un click, se activará la opción de programador en la barra de opciones de Excel. Como se puede observar en la figura 19.

## **Figura 19**

*Ventana para personalizar la cinta de opciones de Excel*

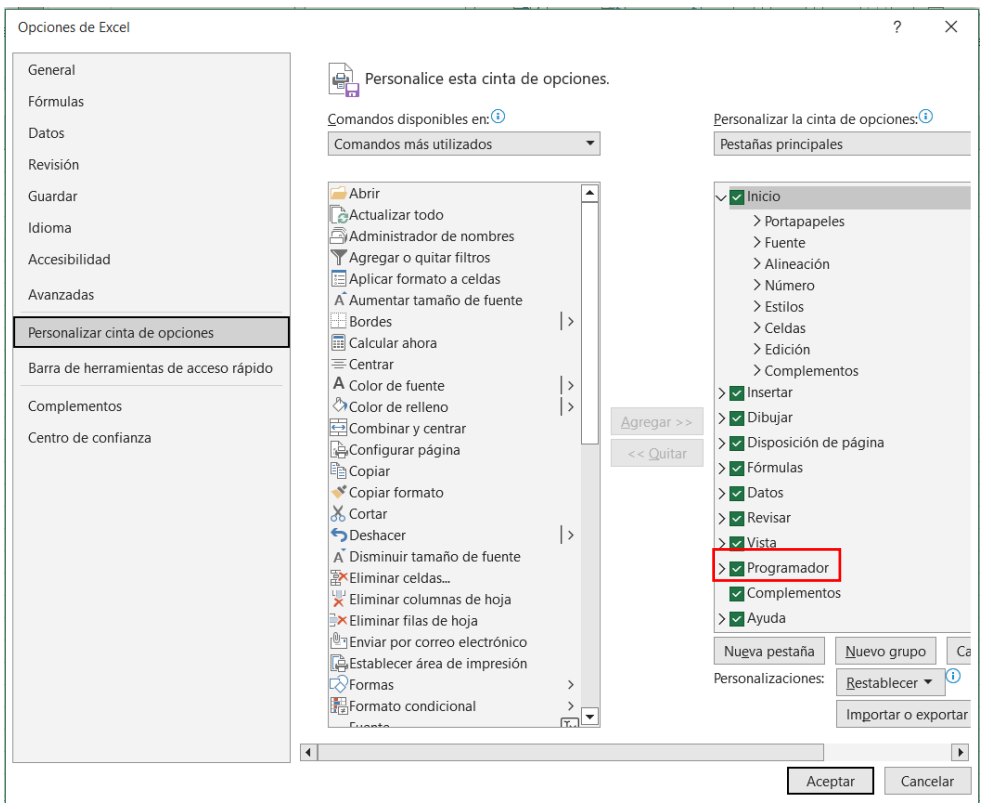

- Dar click en aceptar y guardar, dirigirse hasta el menú principal de Excel y en la barra de herramientas ubicado en la parte superior, se visualiza que la opción de "programador" ya está activa. Como se puede observar en la figura 20.

## **Figura 20**

*Barra de herramientas de Excel con la opción de Programador*

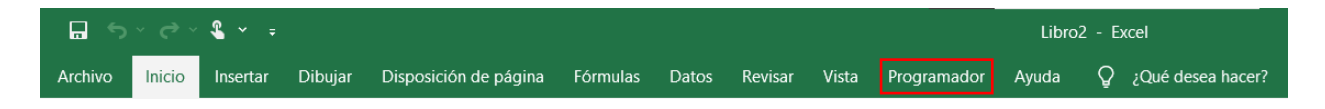

Al activar esta opción y al abrir nuevamente el Sistema GMAO del Laboratorio de Electrónica

Digital, se desplegará la siguiente ventana o menú. Como se puede observar en la figura 21.

### **Figura 21**

*Sistema GMAO del laboratorio de Electrónica Digital* 

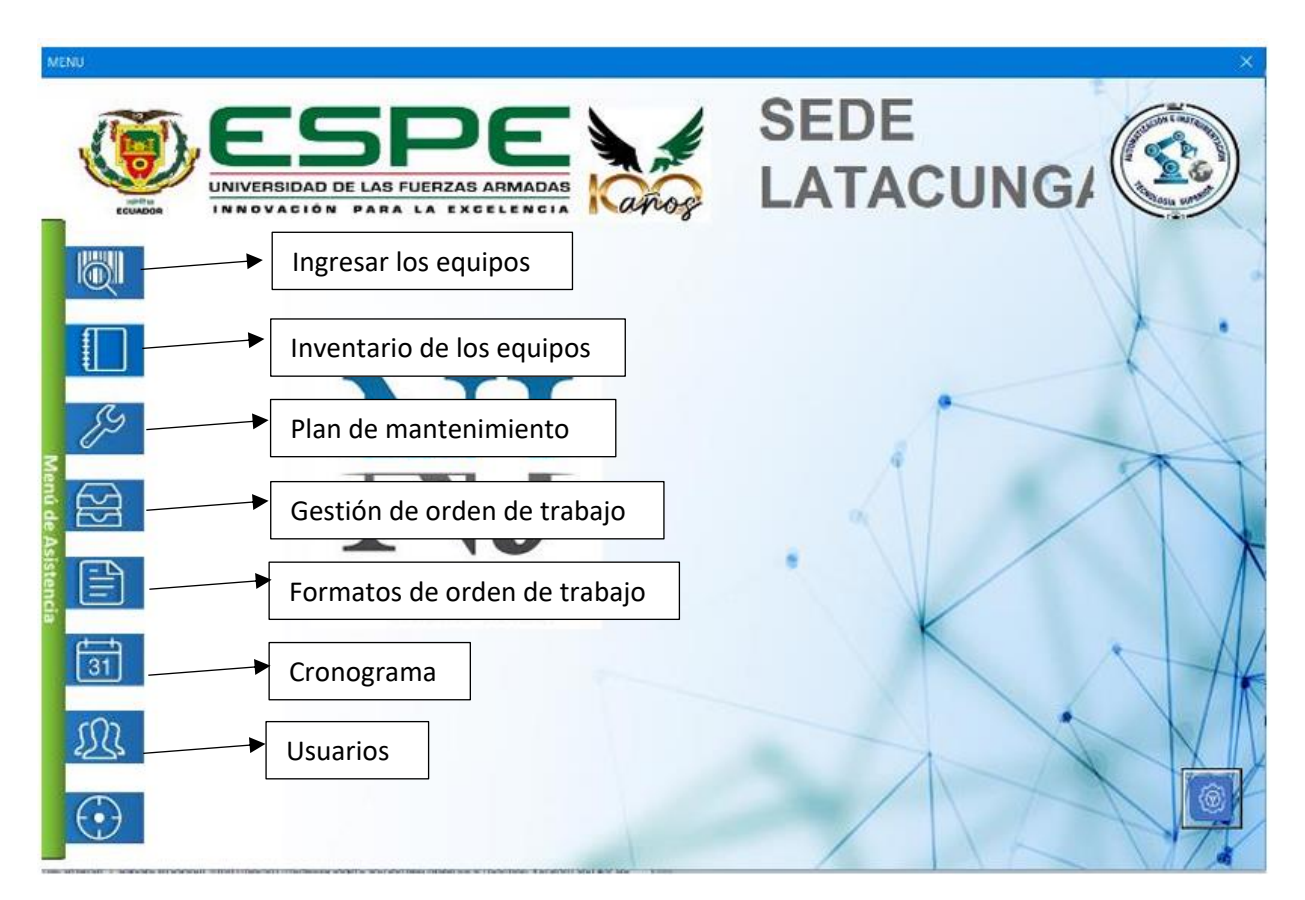

En el sistema GMAO, se presentan diversas opciones, las cuales son: Ingresar los datos de los equipos, inventario, plan de mantenimiento, gestión de las órdenes de trabajo, formatos de orden de trabajo, cronogramas y usuarios, todas estas opciones se detallan a continuación.

Para comenzar, seleccionar la opción ingresar los equipos o máquinas, la cual abrirá una ventana con varios parámetros a ser llenados. Como se puede observar en la figura 22.

# *Menú para agregar las máquinas o equipos*

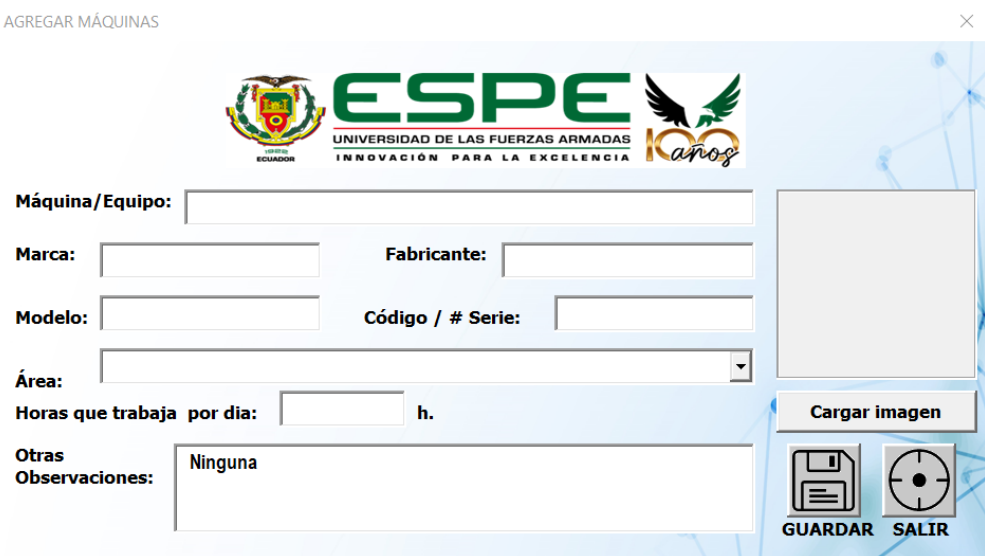

En el menú mostrado anteriormente se llenan todos los parámetros solicitados. El llenado del mismo en este caso será de las fuentes de alimentación AC Y DC, con la información recaudada en el levantamiento de información y las investigaciones realizadas para cada fuente presente en el Laboratorio. Como se puede observar en la figura 23.

*Llenado del menú de agregar equipos del Sistema GMAO.*

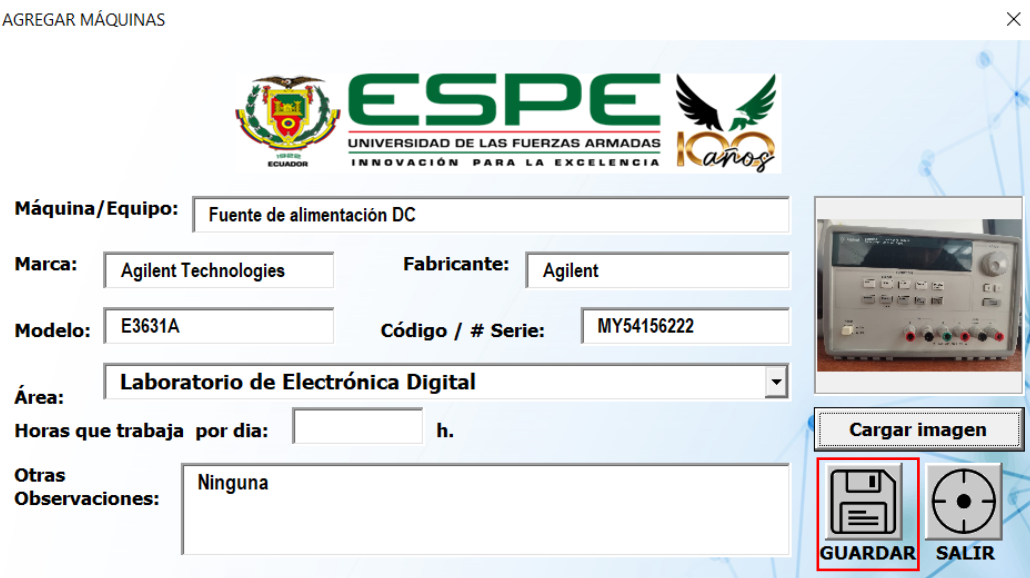

Al terminar con el llenado de datos de la fuente de alimentación dar click en guardar

automáticamente y se visualizará una ventana con un mensaje de que se guardó con éxito y al dar en

aceptar se redirige al menú principal. Como se puede observar en la figura 24.

# **Figura 24**

*Ventana de alterna al guardar la información de un equipo*

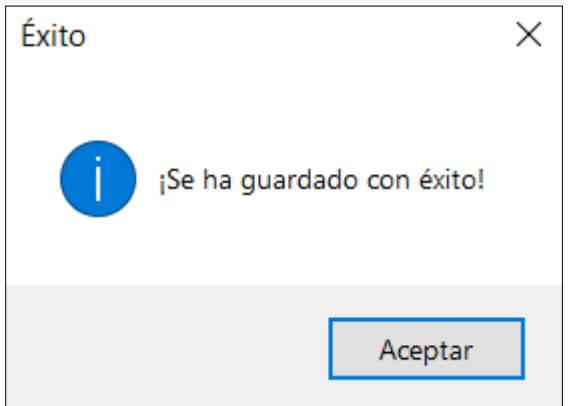

Si se llega a ingresar incorrectamente algún parámetro de un equipo en la opción de "máquinas", tendrá la posibilidad de corregirlo directamente en el listado de Excel, ya que este almacena toda la información introducida. A dicho menú se puede ingresar desde el botón de configuración ubicado en la parte inferior derecha del menú principal del Sistema GMAO. Como se puede observar en la figura 25 y 26

## **Figura 25**

*Botón para abrir el Excel para la modificación de algún dato*

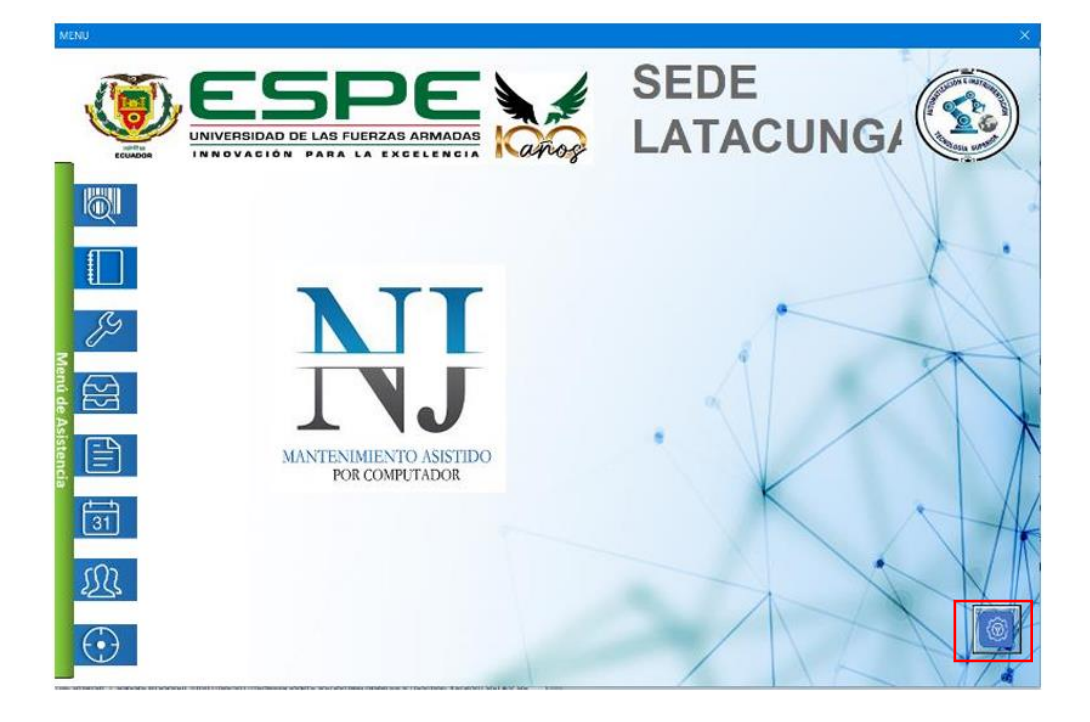

*Listado de Excel desarrollado para el Sistema GMAO.* 

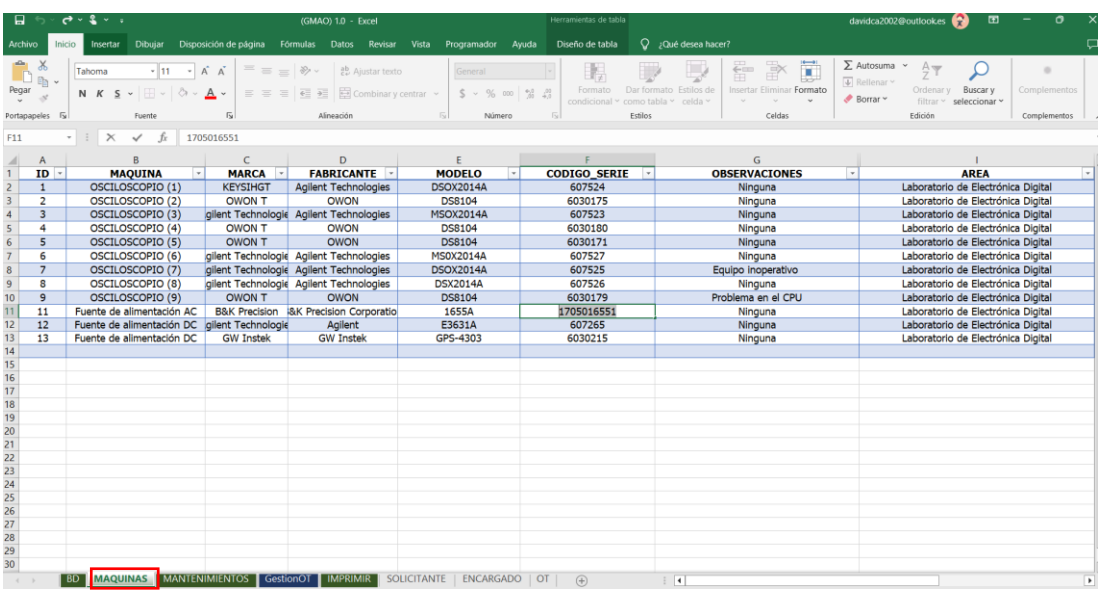

La siguiente opción visualizada en el Sistema GMAO presenta un listado que refleja los equipos o

máquinas, junto con los parámetros previamente ingresados. Como se puede observar en la figura 27.

# **Figura 27**

*Listado o inventario de las máquinas* 

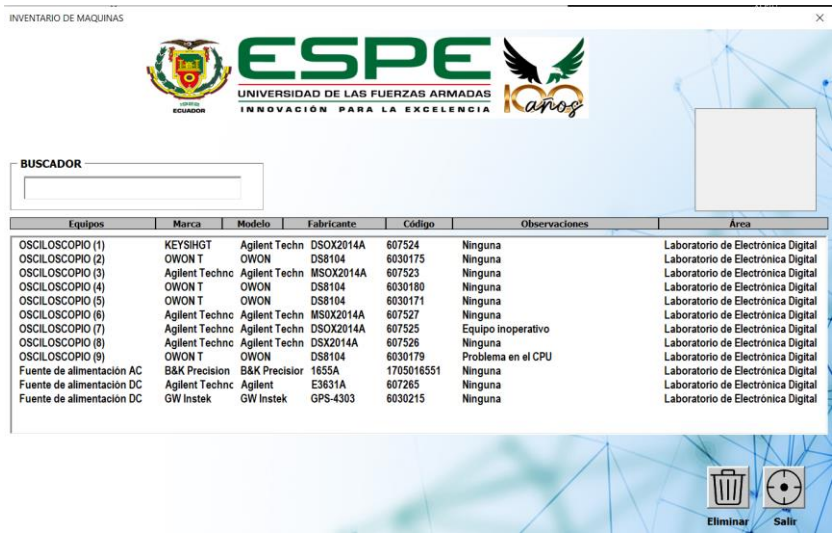

Después de incorporar la información pertinente, que incluye el nombre del equipo, marca,

modelo, fabricante, código y área, se procedió a desarrollar una nueva sección que presente las gamas de mantenimiento a realizar, para cada una de las fuentes de alimentación.

### **Implementación de Nuevas Opciones al Sistema GMAO**

Para agregar nuevas opciones al sistema GMAO, abrir el Editor de Visual Basic para crear nuevos módulos o formularios haga click derecho en el panel del Proyecto en el lado izquierdo y seleccionando "Insertar" -> "Módulo" o a la vez "Formularios". Como se puede observar en la figura 28.

## **Figura 28**

*Ventas de código y formulario del Visual Basic dentro de cintas de opciones en Excel*

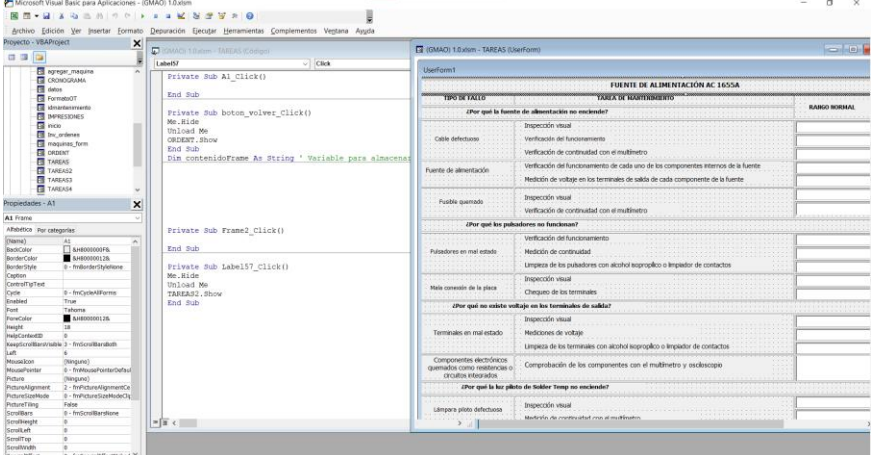

Una vez comprendido y analizado la función de los códigos y variables del programa, en el menú

principal del sistema GMAO, se añadió las siguientes opciones que se muestran en la figura 29.

#### *Agregación de dos opciones en el menú principal del sistema GMAO*

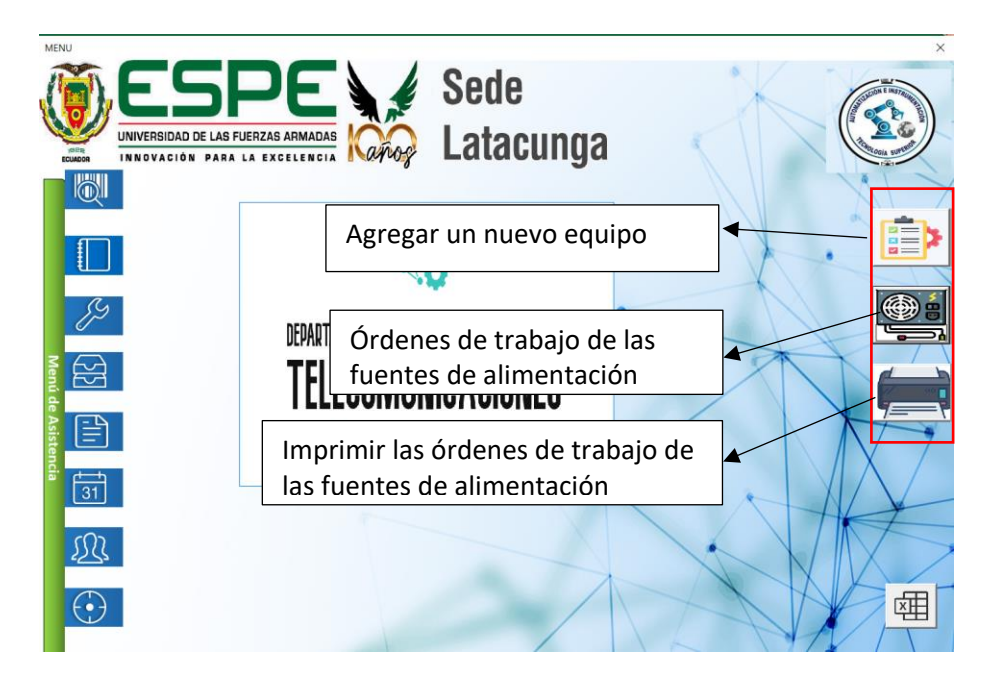

En la sección principal del GMAO, al seleccionar "órdenes de trabajo" para las fuentes de alimentación en la parte derecha, se desplegará una ventana, en el cual, se entra varios parámetros a ser llenados. En la figura 30, se puede observar lo mencionado.

### *Venta del formato OT (Gamas) de las fuentes de alimentación*

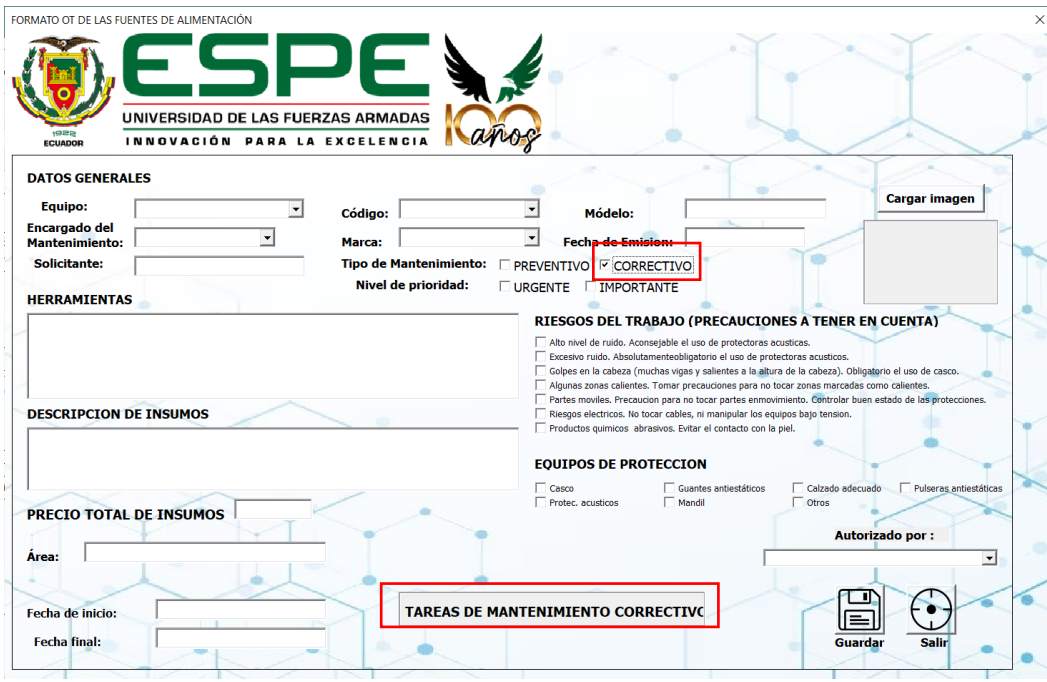

En esta ventana, se debe especificar el "modelo" de la fuente de alimentación y seleccionar el "tipo de mantenimiento". Al elegir el tipo de mantenimiento preventivo, se muestra la opción de tareas de mantenimiento preventivo a ser realizadas. Y al dar click en esa opción, se abrirá una ventana que mostrará todas las tareas de mantenimiento que deben llevarse a cabo según el modelo de cada fuente. Como se muestra en la figura 31.

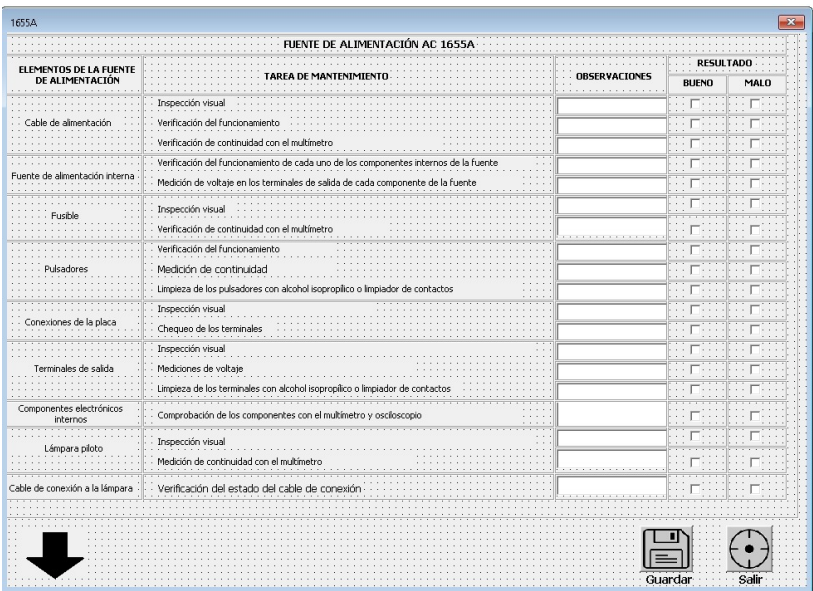

*Ventana de tareas de mantenimiento preventivo para las fuentes de alimentación*

Es importante mencionar que, para realizar algún tipo de mantenimiento correctivo, previamente se debe llenar los datos generales que se presentan en la venta de formato OT de las fuentes de alimentación.

De acuerdo a lo anteriormente mencionado, al seleccionar el tipo de mantenimiento correctivo, se muestra un cuadro con las tareas del ya mencionado. Y al dar click en esa opción, se abrirá una ventana que mostrará dos parámetros a ser llenados como lo son: las observaciones y la descripción de mantenimiento. En la figura 32, se puede observar lo mencionado.

*Parámetros que se deben llenar en un mantenimiento correctivo*

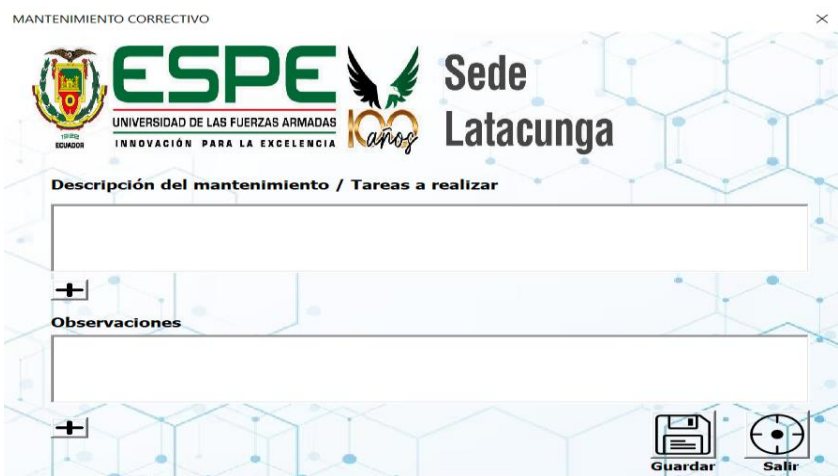

En la ventana mostrada en la figura 30, al llenar todos los parámetros y dar click en guardar, toda esa información se almacenará en el formato de gamas del Excel, y de igual manera esa gama se podrá imprimir mediante otra opción que se añadió al programa GMAO.

En la figura 33, se puede observar la ventana de la opción de imprimir la gama u orden de trabajo que se encuentre realizada o completada.

### **Figura 33**

*Ventana del sistema GMAO con la opción de imprimir*

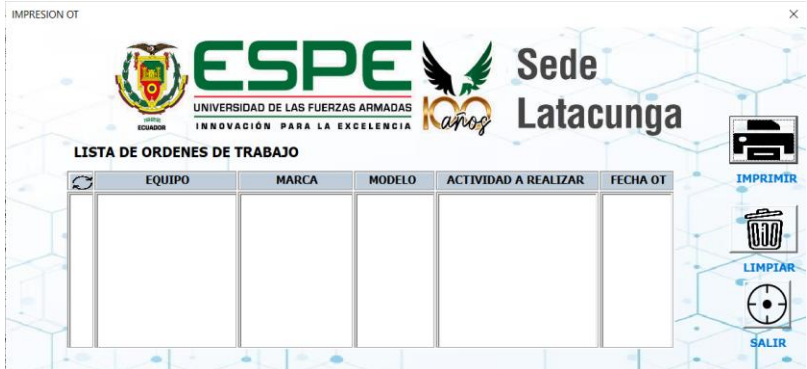

Al finalizar con la implementación del sistema de Gestión de Mantenimiento Asistido por Ordenador para el laboratorio de Electrónica Digital de la universidad de las Fuerzas Armadas ESPE sede Latacunga, se procedió a presentar e indicar el funcionamiento del sistema al Ingeniero Franklin Silva encargado del Laboratorio, en esta inducción se dio a conocer el funcionamiento y administración del GMAO, además se le entregó el programa y un manual de funcionamiento del sistema en un CD. En la figura 34, se muestra una fotografía tomada en el laboratorio junto al ingeniero encargado.

#### **Figura 34**

*Inducción del sistema GMAO*

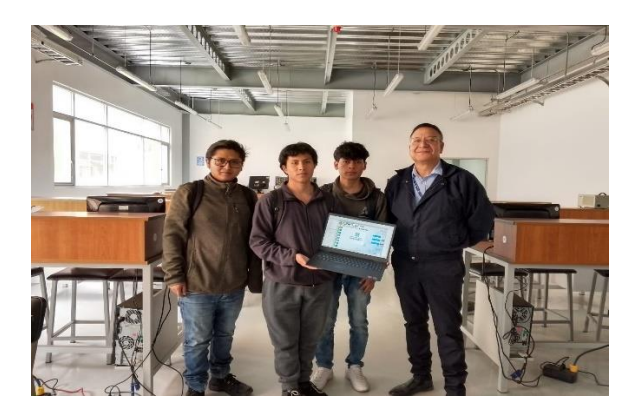

#### **Capítulo IV:**

#### **Conclusiones y Recomendaciones**

#### *Conclusiones*

- Se desarrolló las gamas de mantenimiento preventivo para las fuentes de alimentación que se encuentran actualmente en el Laboratorio de Electrónica Digital de la Universidad de las Fuerzas Armadas "ESPE" sede Latacunga.
- El propósito del Sistema de Mantenimiento Asistido por Ordenador (GMAO), es extender la vida útil de los equipos a través de la implementación de tareas de mantenimiento programadas a realizarse semestralmente en el laboratorio de Electrónica Digital.
- La implementación del sistema GMAO y la elaboración de las gamas de mantenimiento busca no solo optimizar el rendimiento de las fuentes de alimentación, sino también contribuir al funcionamiento eficiente y duradero del conjunto de recursos tecnológicos del laboratorio de Electrónica Digital.
- Se llevó a cabo una expansión del sistema GMAO de los osciloscopios, incorporando una gestión adicional de mantenimiento preventivo para las fuentes de alimentación presentes en el laboratorio de Electrónica Digital.
- El sistema de mantenimiento asistido por ordenador (GMAO), garantiza la disponibilidad de equipos en buen estado para el desarrollo de las prácticas de los estudiantes favoreciéndoles la formación en el ámbito tecnológico y profesional.

## *Recomendaciones*

- Aplicar los planes de mantenimiento preventivo, con una mayor regularidad a las fuentes de alimentación del Laboratorio de Electrónica Digital, para evitar fallos inesperados y asegurar el buen funcionamiento de los equipos.
- Realizar una inspección visual rutinaria a las fuentes de alimentación del Laboratorio de Electrónica Digital para detectar algún tipo de desgaste o componentes defectuosos, como pulsadores en mal estado o cables en mal estado, etc. para intervenir y reemplazar el componente en mal estado.
- Utilizar el sistema GMAO para mantener un registro detallado de cada fuente de alimentación, incluyendo su número de serie, modelo, fecha de adquisición y ubicación física en el laboratorio.
- Fomentar una cultura de responsabilidad y cuidado entre los usuarios de las fuentes de alimentación, promoviendo prácticas adecuadas de uso y correcta manipulación de las fuentes de alimentación. Esta iniciativa contribuirá a disminuir el desgaste y prevenir problemas derivados de un uso inapropiado.

#### **Bibliografías**

Agilent Technologies. (2000). *Guía de usuario Fuents de Alimentación de CC de Triple.* Malasia. Obtenido dehttp://ridl.cfd.rit.edu/products/manuals/Agilent/power%20supplies/CD1/language/BPS/E363 1usrs.pdf

An Avnet Company. (2018). *GW INSTEK GPS-4303*. Recuperado el 06 de enero de 2024, de Farmell: https://es.farnell.com/gw-instek/gps-4303/alimentaci-n-4-salidas-3a-30v/dp/2748523

An Avnet Company 2023 Premier Farnell Limited. (2017). *Farnell*. Recuperado el 2023 de Noviembre de 24, de https://es.farnell.com/gw-instek/gps-4303/alimentaci-n-4-salidas-3a-30v/dp/2748523

B&K Precision Corporation. (2010). Manual de usuario de MODELOS 1653A & 1655A Aislada, variable FUENTES DE PODER AC. Recuperado el 2023 de Noviembre de 24, de https://www.finaltest.com.mx/v/vspfiles/assets/datasheet/bk-precision-1653A-1655A\_user\_manual.pdf

DE LA HERMOZA, R. R., GÓMEZ, A., & CARNERO, C. M. (2009). *Control de la implantación de un sistema de gestión del mantenimiento asistido por ordenador en un hospital de nueva planta.* Obtenido de International Institute of Informatics and Systemics:

https://www.iiis.org/CDs2008/CD2009CSC/CISCI2009/PapersPdf/C661BL.pdf

- Empresa SimpliRoute. (13 de Noviembre de 2020). *Plan de Mantenimiento en una Empresa*. Recuperado el 27 de Noviembre de 2023, de SimpliRoute: https://simpliroute.com/es/blog/plan-demantenimiento-en-una-empresa
- Llamba Farinango, W. S. (2014). *Elaboración del Plan de Mantenimiento Centrado en Confiabilidad (RCM) de la Central Hidráulica Illuchi N° 2 [Departamento de Eléctrica y Electrónica. Carrera*

*Ingeniería Electromecánica. ESPE. Extensión Latacunga].* Repositorio Institucional. Obtenido de http://repositorio.espe.edu.ec/handle/21000/8442

Martín Castillos, J. C. (2017). *Electrónica* (3 ed.). Editex, S,A,.

- Pérez Rondón, F. A. (2021). *Coceptos Generales en la Gestión del Mantenimiento Industrial* (1 ed.). Universidad SantoTomás.
- Sola Bode. (24 de febrero de 2020). *Best Practices for Excel VBA Code*. Recuperado el 23 de febrero de 2024, de Master Office VBA: https://masterofficevba.com/vba-coding-constructs/best-practicesfor-excel-vba-code/
- Suarez, N., & Tenemaza, J. (2023). Elaboración y aplicación de un plan de mantenimiento preventivo y correctivo para los osciloscopios del laboratorio de electrónica digital de la Universidad de las Fuerzas Armadas "ESPE" – sede Latacunga. *Tesis de titulación.* Universidad de las Fuerzas Armadas ESPE, Latacunga. Obtenido de http://repositorio.espe.edu.ec/handle/21000/36961
**Anexos**